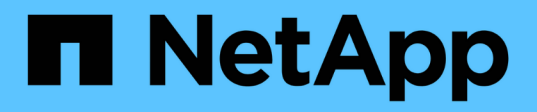

## **Pianificare e installare una configurazione MetroCluster con LUN array**

ONTAP MetroCluster

NetApp April 25, 2024

This PDF was generated from https://docs.netapp.com/it-it/ontap-metrocluster/installfc/concept\_planning\_for\_a\_mcc\_configuration\_with\_array\_luns.html on April 25, 2024. Always check docs.netapp.com for the latest.

# **Sommario**

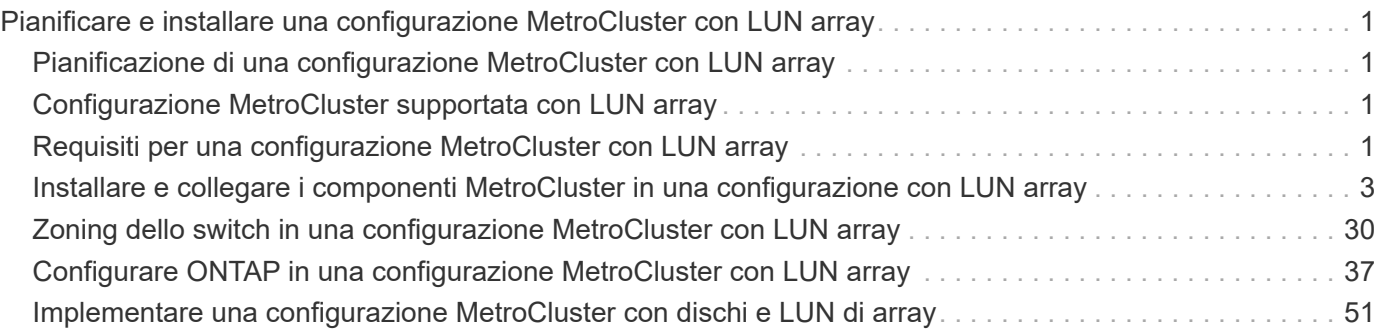

# <span id="page-2-0"></span>**Pianificare e installare una configurazione MetroCluster con LUN array**

## <span id="page-2-1"></span>**Pianificazione di una configurazione MetroCluster con LUN array**

La creazione di un piano dettagliato per la configurazione MetroCluster consente di comprendere i requisiti specifici per una configurazione MetroCluster che utilizza LUN sugli array di storage. L'installazione di una configurazione MetroCluster comporta la connessione e la configurazione di una serie di dispositivi, operazione che potrebbe essere eseguita da persone diverse. Pertanto, il piano consente anche di comunicare con altre persone coinvolte nell'installazione.

## <span id="page-2-2"></span>**Configurazione MetroCluster supportata con LUN array**

È possibile impostare una configurazione MetroCluster con LUN array. Sono supportate le configurazioni stretch e fabric-attached. I sistemi AFF non sono supportati con i LUN degli array.

Le funzioni supportate nelle configurazioni MetroCluster variano in base ai tipi di configurazione. La seguente tabella elenca le funzionalità supportate dai diversi tipi di configurazioni MetroCluster con LUN array:

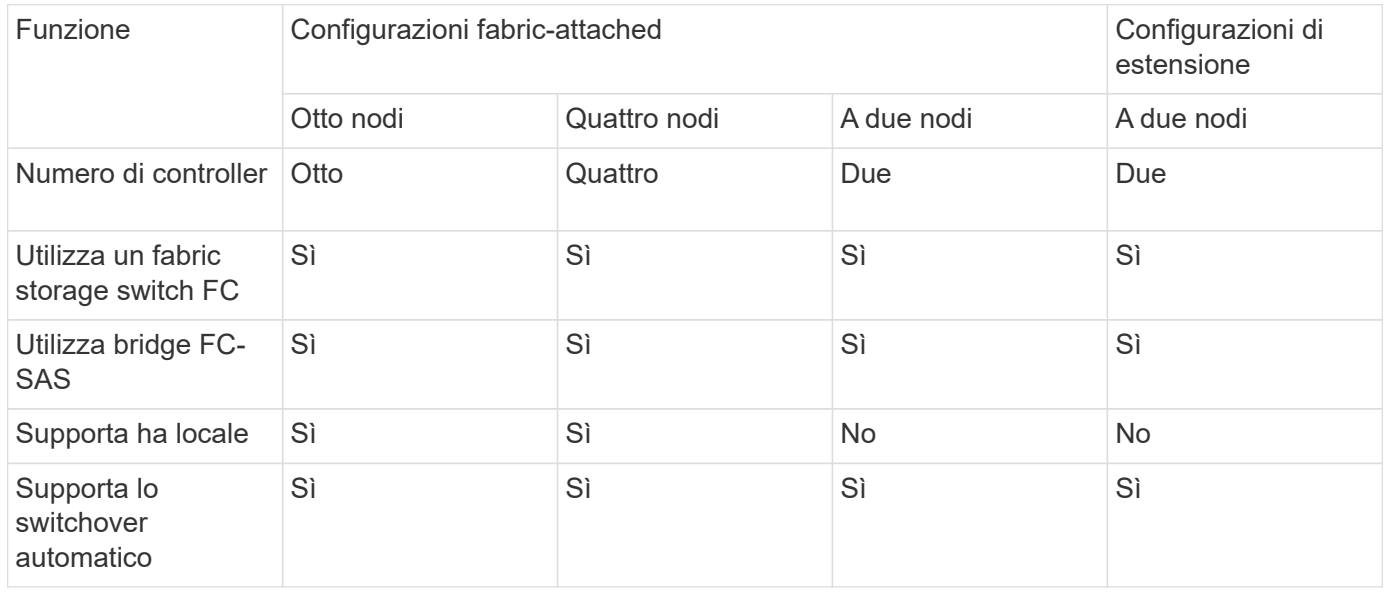

### **Informazioni correlate**

["Differenze tra le configurazioni ONTAP MetroCluster"](https://docs.netapp.com/it-it/ontap-metrocluster/install-fc/concept_considerations_differences.html)

## <span id="page-2-3"></span>**Requisiti per una configurazione MetroCluster con LUN array**

I sistemi ONTAP, gli storage array e gli switch FC utilizzati nelle configurazioni

MetroCluster devono soddisfare i requisiti di tali tipi di configurazioni. Inoltre, è necessario considerare i requisiti SyncMirror per le configurazioni MetroCluster con LUN array.

## **Requisiti per i sistemi ONTAP**

• I sistemi ONTAP devono essere identificati come supportati per le configurazioni MetroCluster.

In ["Tool di matrice di interoperabilità NetApp \(IMT\)",](https://mysupport.netapp.com/matrix) È possibile utilizzare il campo soluzione storage per selezionare la soluzione MetroCluster. Utilizzare **Esplora componenti** per selezionare i componenti e la versione di ONTAP per perfezionare la ricerca. È possibile fare clic su **Mostra risultati** per visualizzare l'elenco delle configurazioni supportate che corrispondono ai criteri.

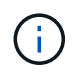

È necessario fare riferimento ai dettagli degli avvisi associati a qualsiasi configurazione selezionata nella matrice di interoperabilità.

- Tutti i sistemi ONTAP in una configurazione MetroCluster devono essere dello stesso modello.
- Gli adattatori FC-VI devono essere installati negli slot appropriati per ciascun sistema ONTAP, a seconda del modello.

["NetApp Hardware Universe"](https://hwu.netapp.com)

## **Requisiti per gli array di storage**

• Gli array di storage devono essere identificati come supportati per le configurazioni MetroCluster.

["Tool di matrice di interoperabilità NetApp"](https://mysupport.netapp.com/matrix)

- Gli array di storage nella configurazione MetroCluster devono essere simmetrici:
	- I due array storage devono essere della stessa famiglia di vendor supportati e avere la stessa versione del firmware installata.

["Implementazione della virtualizzazione FlexArray per lo storage NetApp e-Series"](https://docs.netapp.com/ontap-9/topic/com.netapp.doc.vs-ig-es/home.html)

["Implementazione della virtualizzazione FlexArray per storage di terze parti"](https://docs.netapp.com/ontap-9/topic/com.netapp.doc.vs-ig-third/home.html)

- I tipi di dischi (ad esempio SATA, SSD o SAS) utilizzati per lo storage mirrorato devono essere gli stessi su entrambi gli array di storage.
- I parametri per la configurazione degli array di storage, come il tipo RAID e il tiering, devono essere gli stessi in entrambi i siti.

## **Requisiti per gli switch FC**

• Gli switch e il firmware dello switch devono essere identificati come supportati per le configurazioni MetroCluster.

["Tool di matrice di interoperabilità NetApp"](https://mysupport.netapp.com/matrix)

- Ogni fabric deve disporre di due switch FC.
- Ogni sistema ONTAP deve essere collegato allo storage utilizzando componenti ridondanti in modo da garantire la ridondanza in caso di guasti al dispositivo e al percorso.
- I sistemi storage AFF A700, FAS9000, AFF A900 e FAS9500 supportano fino a otto ISL per fabric. Altri modelli di sistemi storage supportano fino a quattro ISL per fabric.
- Gli switch devono utilizzare la configurazione di base dello switch MetroCluster, le impostazioni ISL e le configurazioni FC-VI.

["Configurare manualmente gli switch Cisco FC"](https://docs.netapp.com/it-it/ontap-metrocluster/install-fc/task_fcsw_cisco_configure_a_cisco_switch_supertask.html)

["Configurare manualmente gli switch FC Brocade"](https://docs.netapp.com/it-it/ontap-metrocluster/install-fc/task_fcsw_brocade_configure_the_brocade_fc_switches_supertask.html)

## **Requisiti SyncMirror**

- SyncMirror è necessario per una configurazione MetroCluster.
- Per lo storage mirrorato sono necessari due storage array separati, uno per sito.
- Sono necessari due set di LUN array.

Un set è richiesto per l'aggregato sull'array di storage locale (pool0) e un altro set è richiesto sull'array di storage remoto per il mirror dell'aggregato (l'altro plex dell'aggregato, pool1).

Per eseguire il mirroring dell'aggregato, i LUN dell'array devono avere le stesse dimensioni.

• Nella configurazione di MetroCluster sono supportati anche gli aggregati senza mirror.

Non sono protetti in caso di disastro del sito.

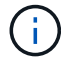

Si consiglia di mantenere almeno il 20% di spazio libero per gli aggregati con mirroring, per performance e disponibilità dello storage ottimali. Sebbene il suggerimento sia del 10% per gli aggregati non speculari, il 10% di spazio aggiuntivo può essere utilizzato dal filesystem per assorbire le modifiche incrementali. I cambiamenti incrementali aumentano l'utilizzo dello spazio per gli aggregati con mirroring grazie all'architettura copy-on-write basata su Snapshot di ONTAP. Il mancato rispetto di queste Best practice può avere un impatto negativo sulle prestazioni.

## <span id="page-4-0"></span>**Installare e collegare i componenti MetroCluster in una configurazione con LUN array**

## **Montaggio in rack dei componenti hardware in una configurazione MetroCluster con LUN array**

È necessario assicurarsi che i componenti hardware necessari per configurare una configurazione MetroCluster con i LUN degli array siano montati in rack correttamente.

### **A proposito di questa attività**

È necessario eseguire questa attività su entrambi i siti MetroCluster.

### **Fasi**

1. Pianificare il posizionamento dei componenti di MetroCluster.

Lo spazio rack dipende dal modello di piattaforma dei controller di storage, dai tipi di switch e dal numero di stack di shelf di dischi nella configurazione.

- 2. Mettere a terra l'utente.
- 3. Installare i controller di storage nel rack o nell'armadietto.

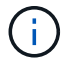

I sistemi AFF non sono supportati con i LUN degli array.

["Procedure di installazione per il sistema AFF o FAS"](https://docs.netapp.com/us-en/ontap-systems/)

4. Installare gli switch FC nel rack o nell'armadietto.

## **Preparazione di uno storage array per l'utilizzo con i sistemi ONTAP**

Prima di iniziare a configurare i sistemi ONTAP in una configurazione MetroCluster con LUN array, l'amministratore dello storage array deve preparare lo storage per l'utilizzo con ONTAP.

### **Prima di iniziare**

Gli array di storage, il firmware e gli switch che si intende utilizzare nella configurazione devono essere supportati dalla versione specifica di ONTAP.

• ["Interoperabilità NetApp \(IMT\)"](https://mysupport.netapp.com/NOW/products/interoperability)

In IMT, è possibile utilizzare il campo soluzione storage per selezionare la soluzione MetroCluster. Utilizzare **Esplora componenti** per selezionare i componenti e la versione di ONTAP per perfezionare la ricerca. È possibile fare clic su **Mostra risultati** per visualizzare l'elenco delle configurazioni supportate che corrispondono ai criteri.

• ["NetApp Hardware Universe"](https://hwu.netapp.com)

### **A proposito di questa attività**

Per eseguire questa attività sull'array di storage, è necessario coordinarsi con l'amministratore dell'array di storage.

#### **Fasi**

1. Creare LUN sull'array di storage in base al numero di nodi nella configurazione MetroCluster.

Ogni nodo della configurazione MetroCluster richiede LUN array per l'aggregato root, l'aggregato di dati e le parti di ricambio.

- 2. Configurare i parametri sull'array di storage necessari per lavorare con ONTAP.
	- ["Implementazione della virtualizzazione FlexArray per storage di terze parti"](https://docs.netapp.com/ontap-9/topic/com.netapp.doc.vs-ig-third/home.html)
	- ["Implementazione della virtualizzazione FlexArray per lo storage NetApp e-Series"](https://docs.netapp.com/ontap-9/topic/com.netapp.doc.vs-ig-es/home.html)

### <span id="page-5-0"></span>**Porte switch richieste per una configurazione MetroCluster con LUN array**

Quando si collegano sistemi ONTAP a switch FC per configurare una configurazione MetroCluster con LUN array, è necessario collegare le porte FC-VI e HBA da ciascun controller a porte switch specifiche.

Se si utilizzano sia LUN di array che dischi nella configurazione MetroCluster, assicurarsi che le porte del controller siano collegate alle porte dello switch consigliate per la configurazione con dischi, quindi utilizzare le porte rimanenti per la configurazione con LUN di array.

La tabella seguente elenca le porte specifiche degli switch FC a cui è necessario collegare le diverse porte dei controller in una configurazione MetroCluster a otto nodi con LUN degli array.

### **Linee guida generali per il cablaggio con LUN array**

Quando si utilizzano le tabelle di cablaggio, è necessario conoscere le seguenti linee guida:

- Gli switch Brocade e Cisco utilizzano diverse numerazioni delle porte:
	- Negli switch Brocade, la prima porta è numerata 0.
	- Sugli switch Cisco, la prima porta è numerata 1.
- Il cablaggio è lo stesso per ogni switch FC nel fabric dello switch.
- I sistemi storage FAS8200 possono essere ordinati con una delle due opzioni per la connettività FC-VI:
	- Porte integrate 0e e 0f configurate in modalità FC-VI.
	- Porte 1a e 1b su una scheda FC-VI nello slot 1.
- I sistemi storage FAS9000 richiedono quattro porte FC-VI. Le seguenti tabelle mostrano il cablaggio degli switch FC con quattro porte FC-VI su ciascun controller.

Per gli altri sistemi storage, utilizzare i cavi mostrati nelle tabelle ma ignorare i cavi delle porte FC-VI c e d.

È possibile lasciare vuote queste porte.

### **Utilizzo della porta Brocade per i controller in una configurazione MetroCluster**

Le seguenti tabelle mostrano l'utilizzo delle porte sugli switch Brocade. Le tabelle mostrano la configurazione massima supportata, con otto moduli controller in due gruppi DR. Per le configurazioni più piccole, ignorare le righe dei moduli controller aggiuntivi. Gli switch Brocade 6510 e G620 supportano otto ISL.

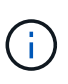

L'utilizzo delle porte per lo switch Brocade 6505 in una configurazione MetroCluster a otto nodi non viene visualizzato. A causa del numero limitato di porte, le assegnazioni delle porte devono essere effettuate sito per sito, a seconda del modello di modulo controller e del numero di ISL e coppie di bridge in uso.

La seguente tabella mostra i cavi per il primo gruppo DR:

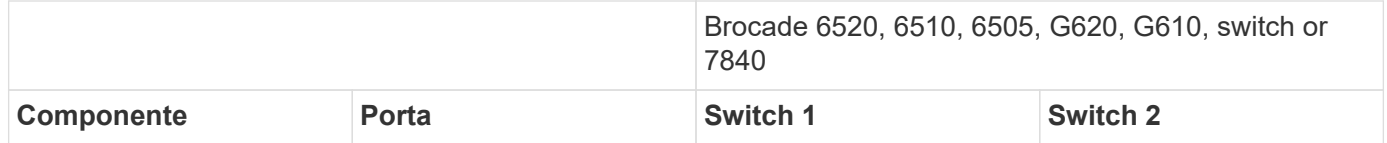

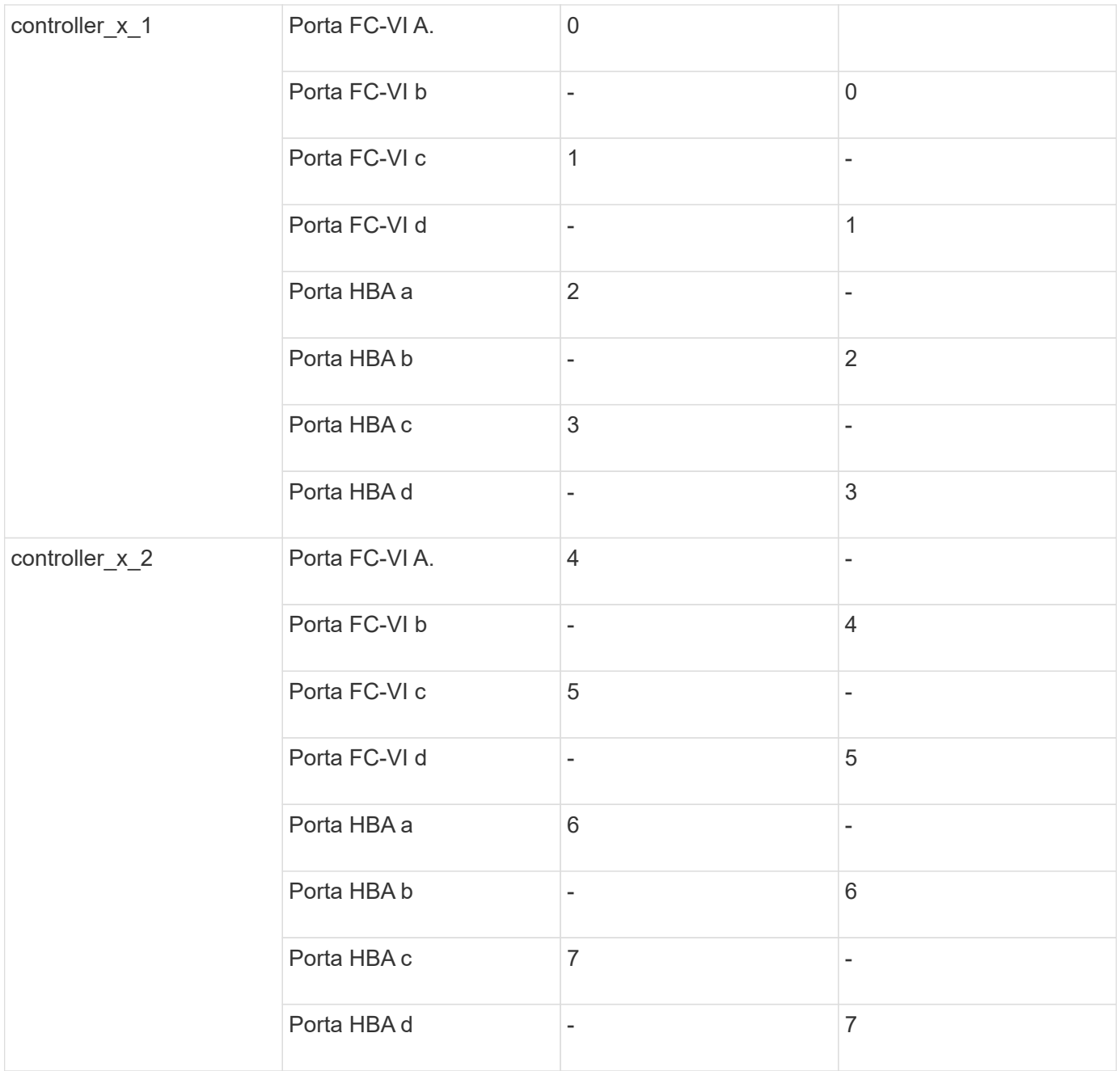

La seguente tabella mostra i cavi per il secondo gruppo DR:

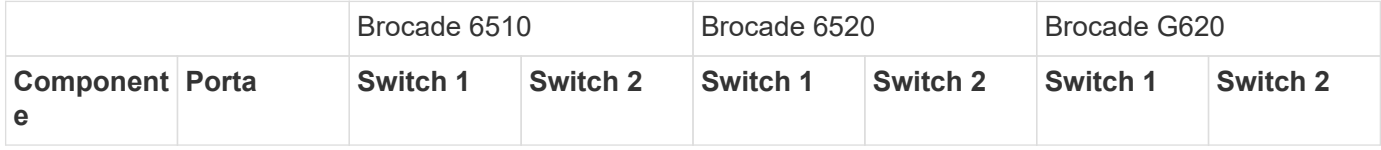

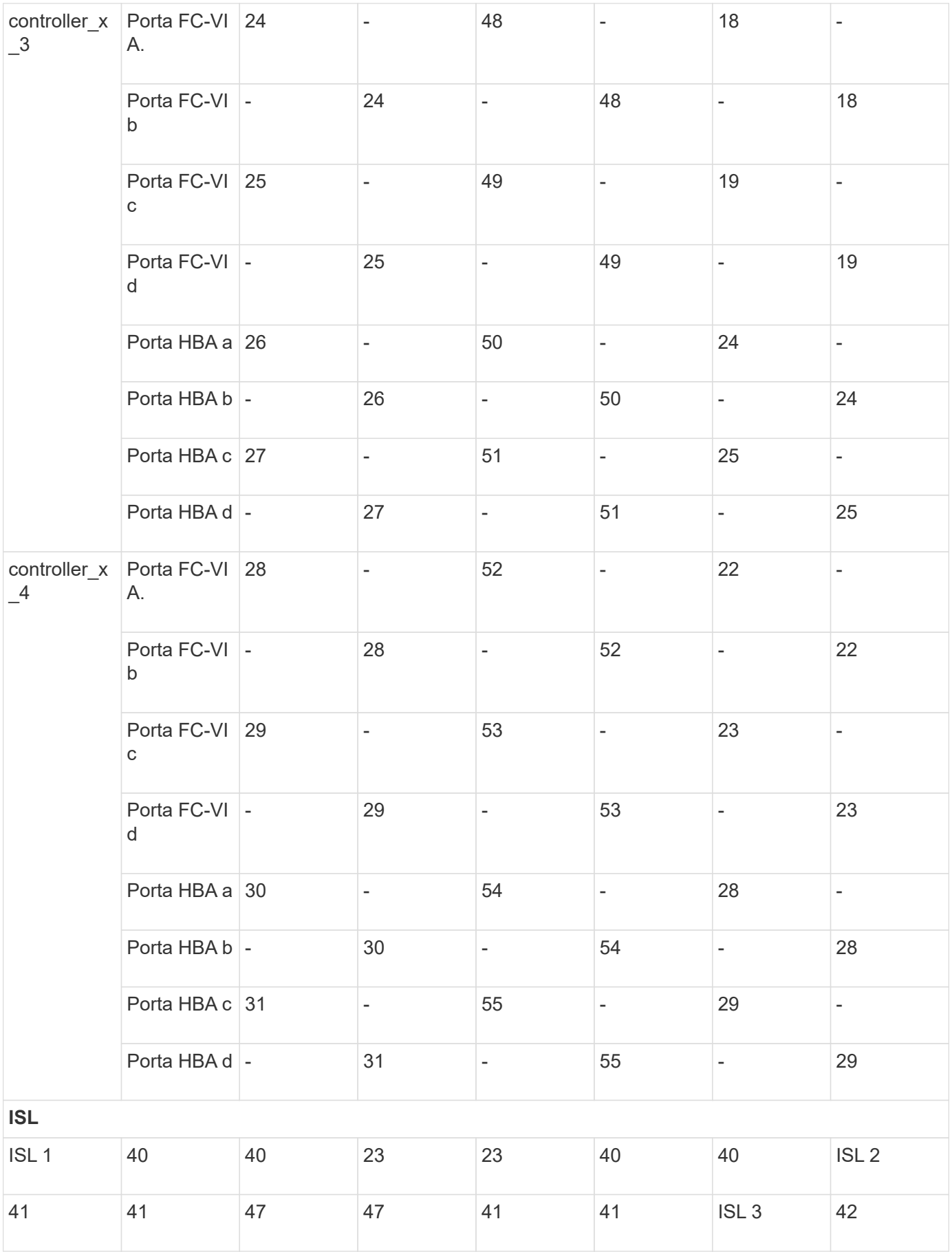

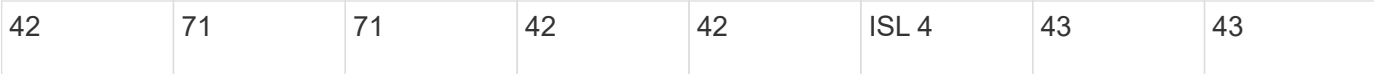

### **Utilizzo della porta Cisco per i controller in una configurazione MetroCluster con ONTAP 9.4 o versione successiva**

Le tabelle mostrano la configurazione massima supportata, con otto moduli controller in due gruppi DR. Per le configurazioni più piccole, ignorare le righe dei moduli controller aggiuntivi.

#### **Utilizzo della porta Cisco 9396S**

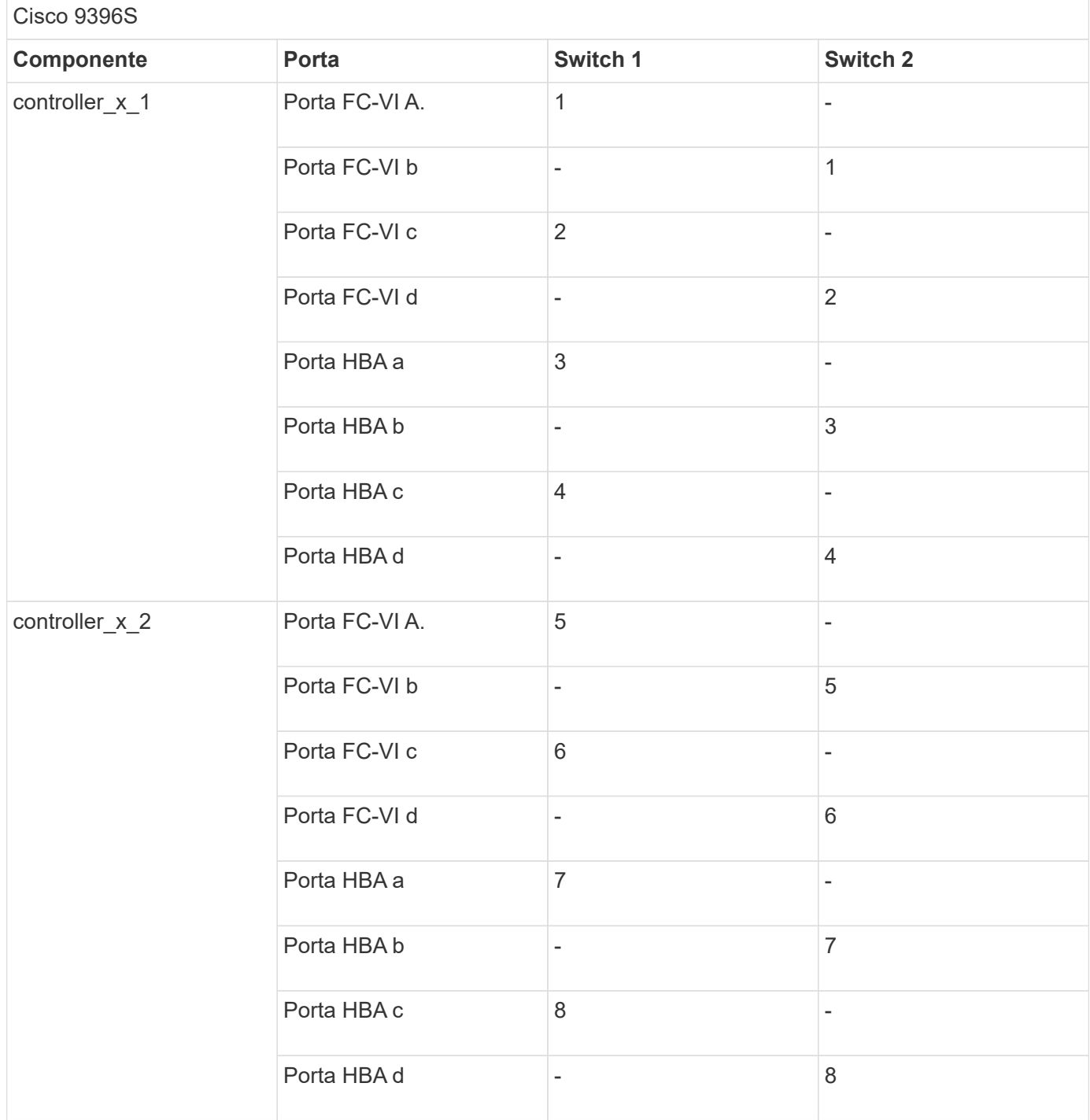

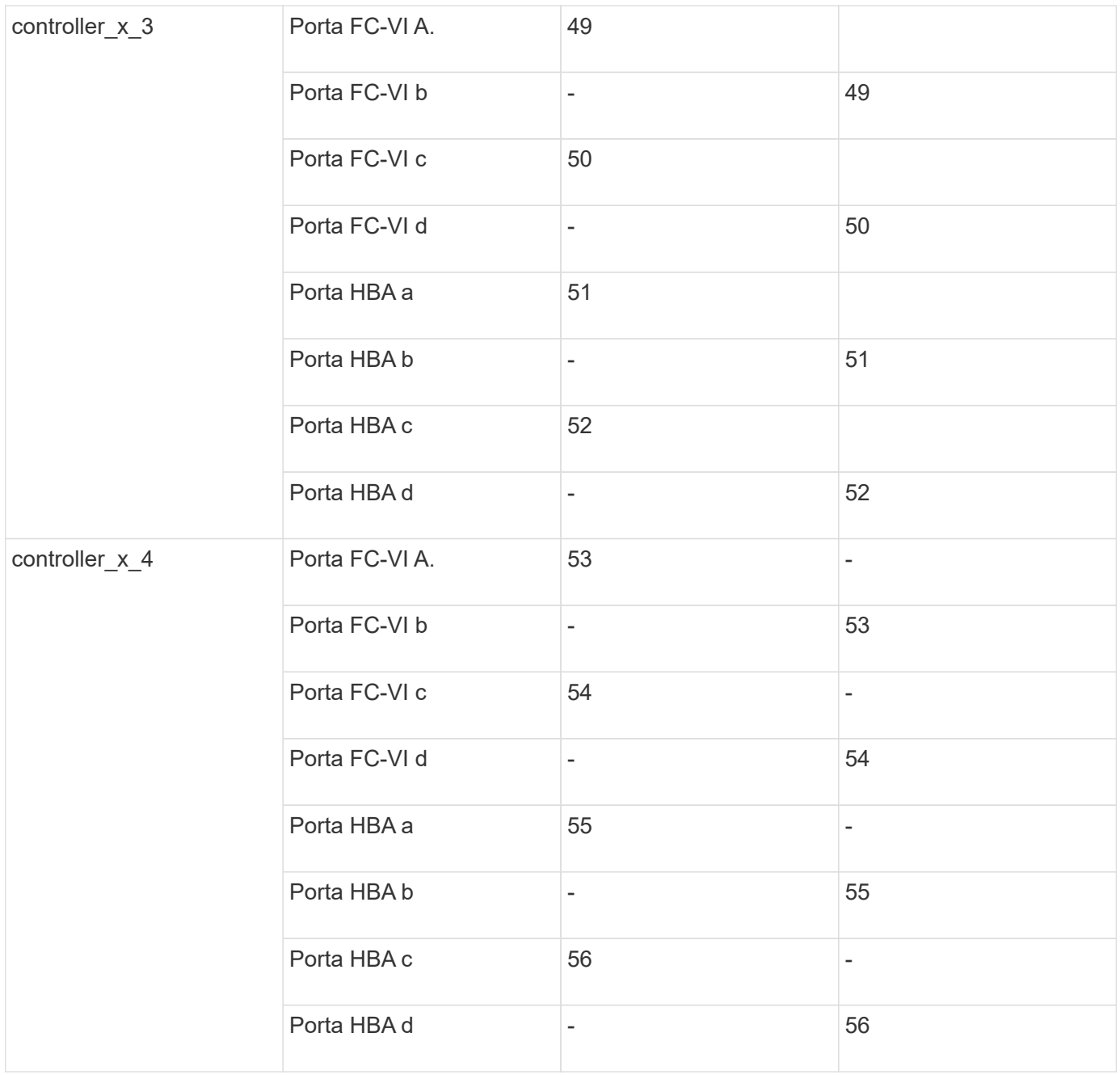

### **Utilizzo della porta Cisco 9148S**

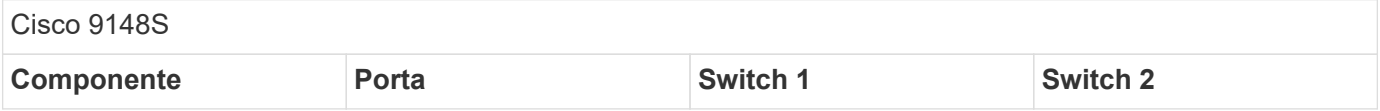

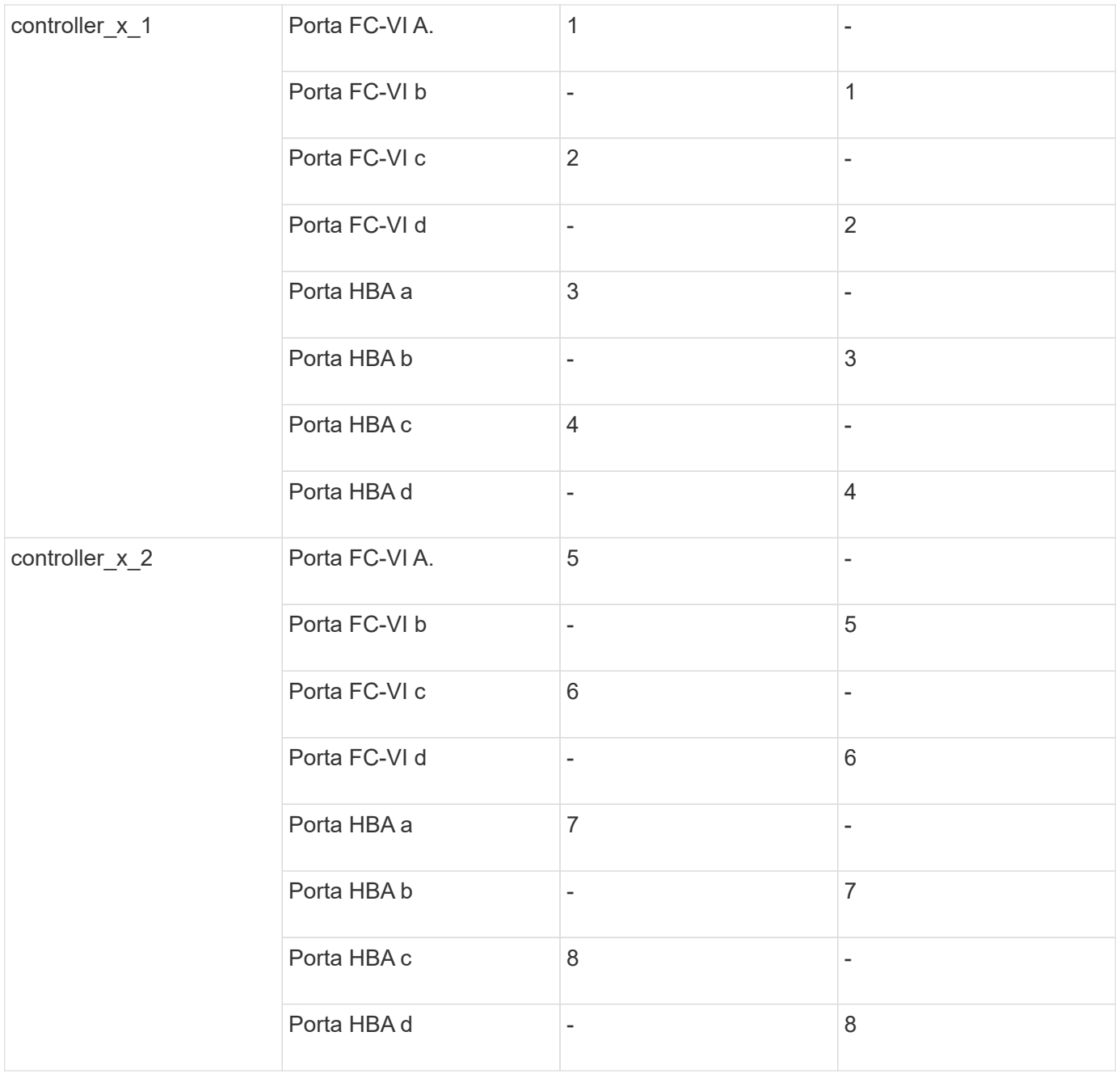

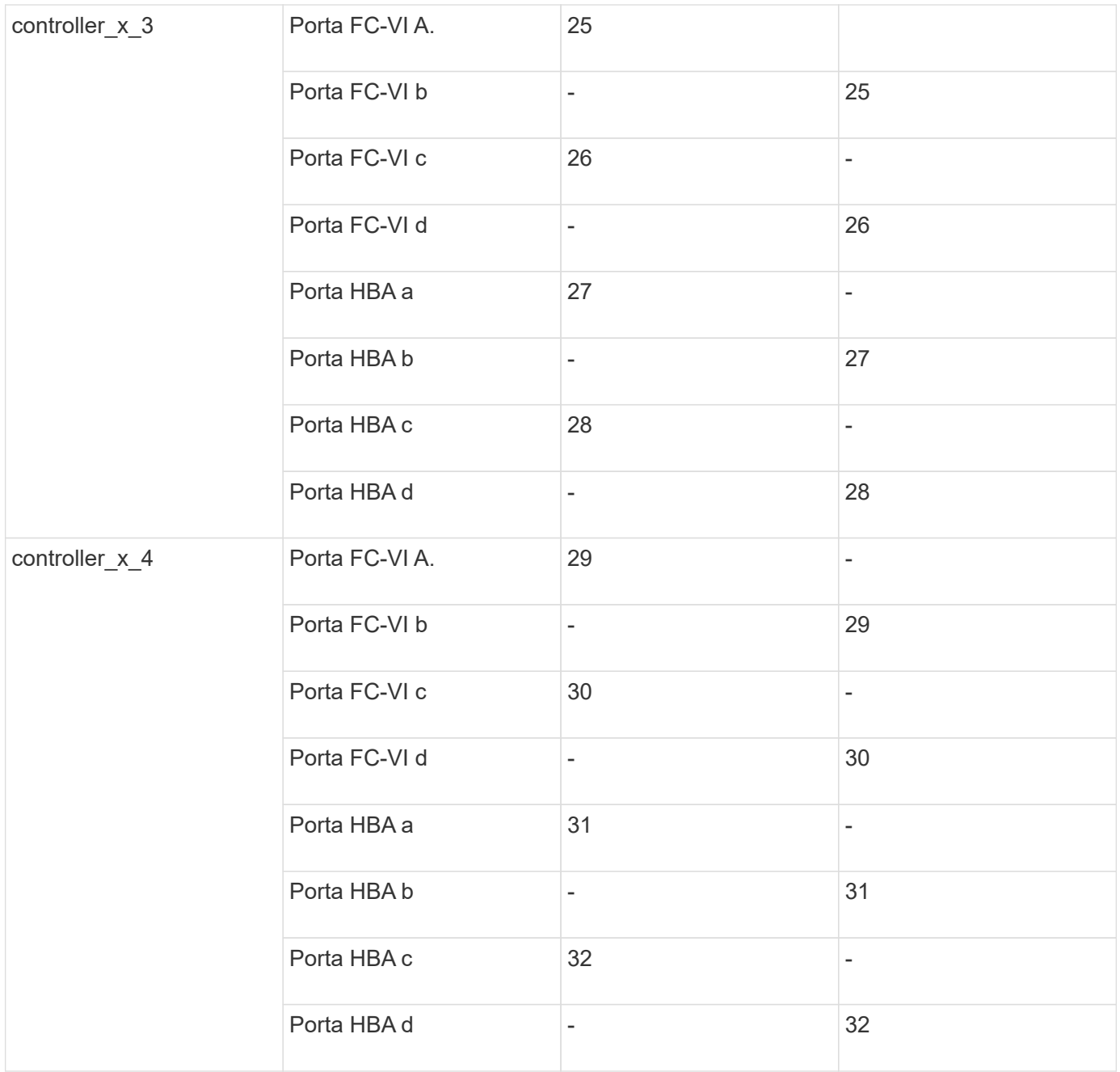

### **Utilizzo della porta Cisco 9132T**

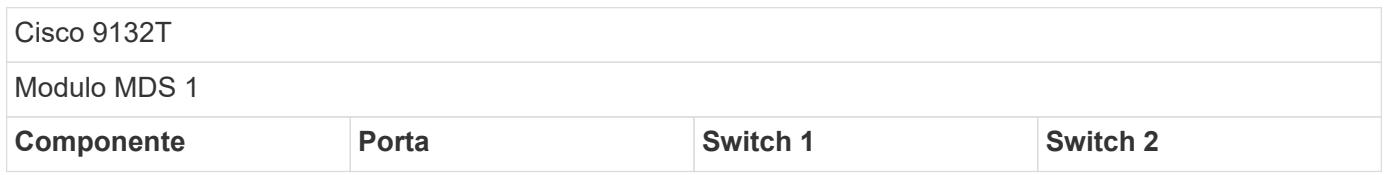

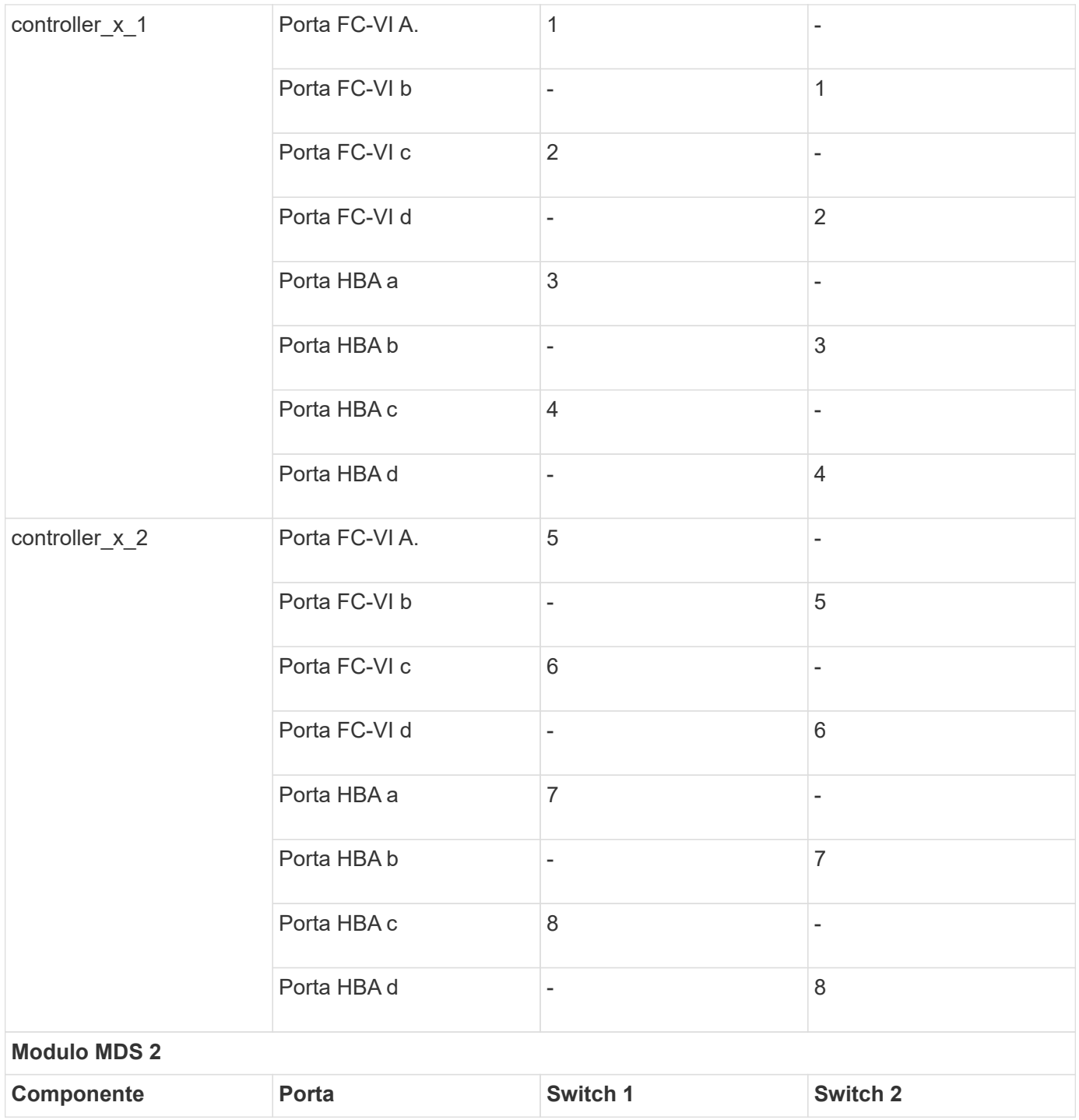

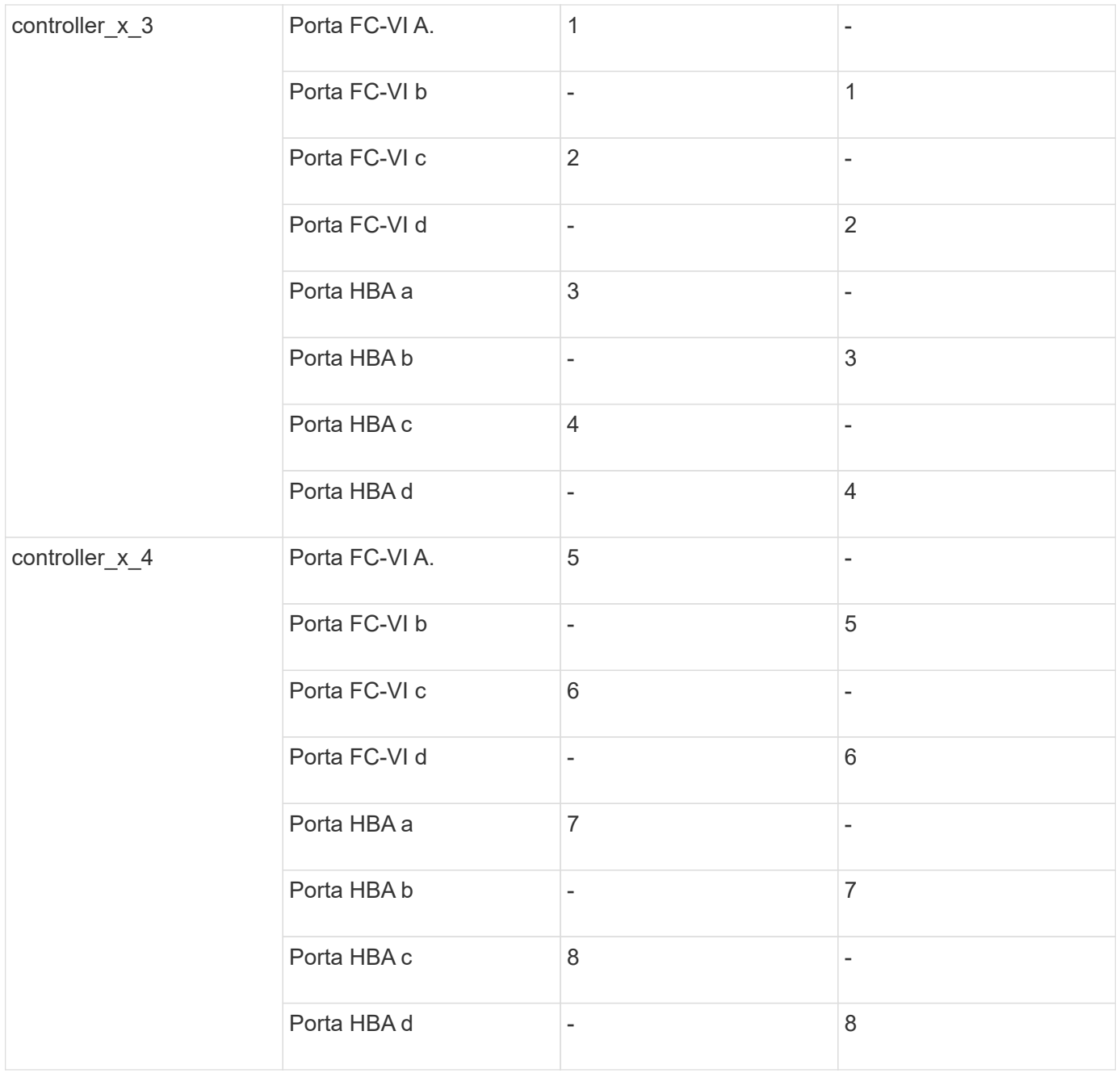

#### **Utilizzo delle porte Cisco 9250**

La seguente tabella mostra i sistemi con due porte FC-VI. I sistemi AFF A700 e FAS9000 dispongono di quattro porte FC-VI (a, b, c e d). Se si utilizza un sistema AFF A700 o FAS9000,  $\bigodot$ le assegnazioni delle porte si spostano di una posizione. Ad esempio, le porte FC-VI c e d vanno alla porta dello switch 2 e alle porte HBA a e b vanno alla porta dello switch 3.

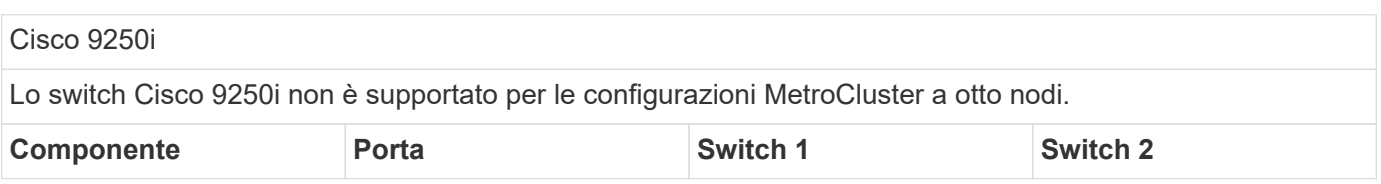

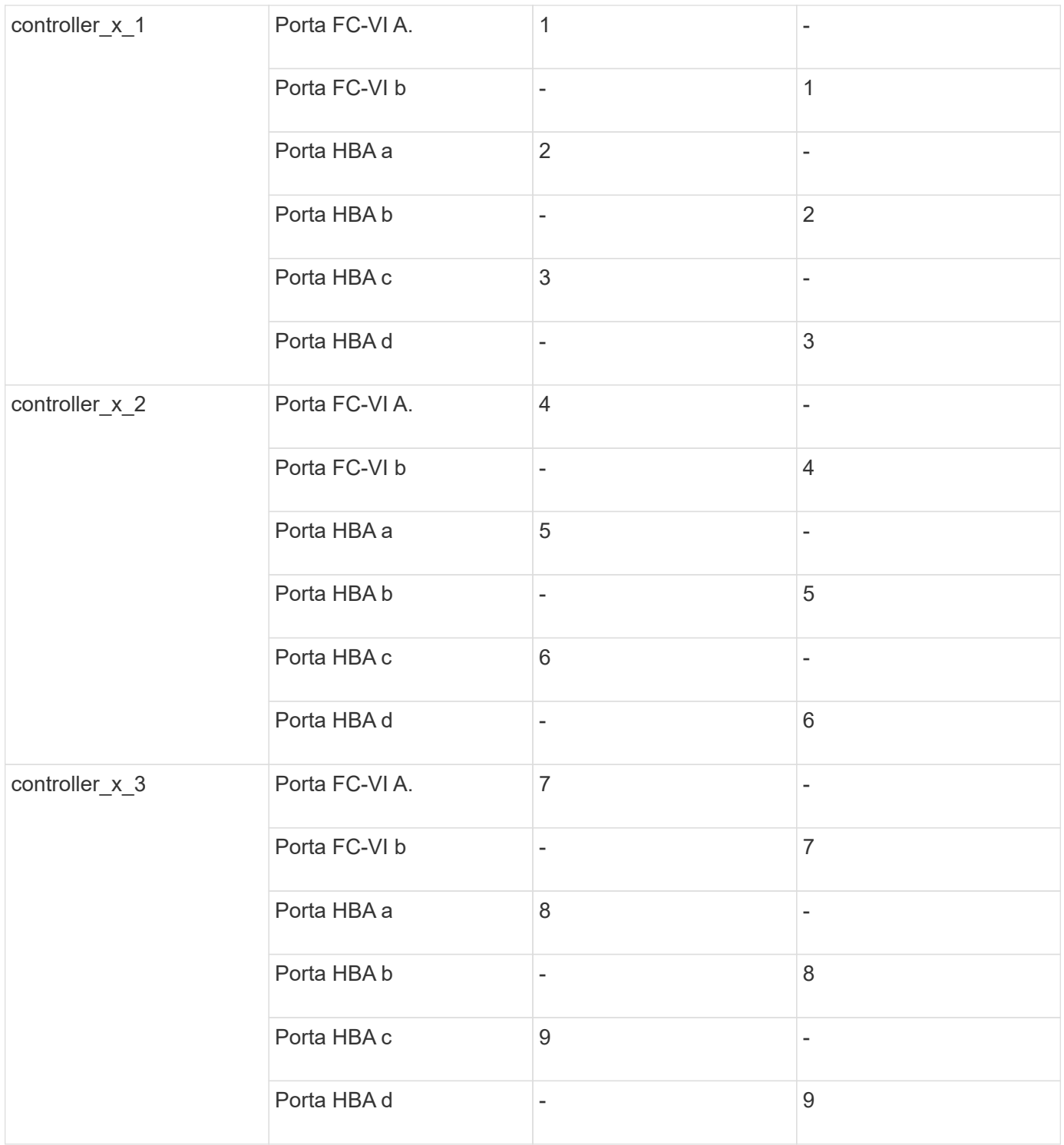

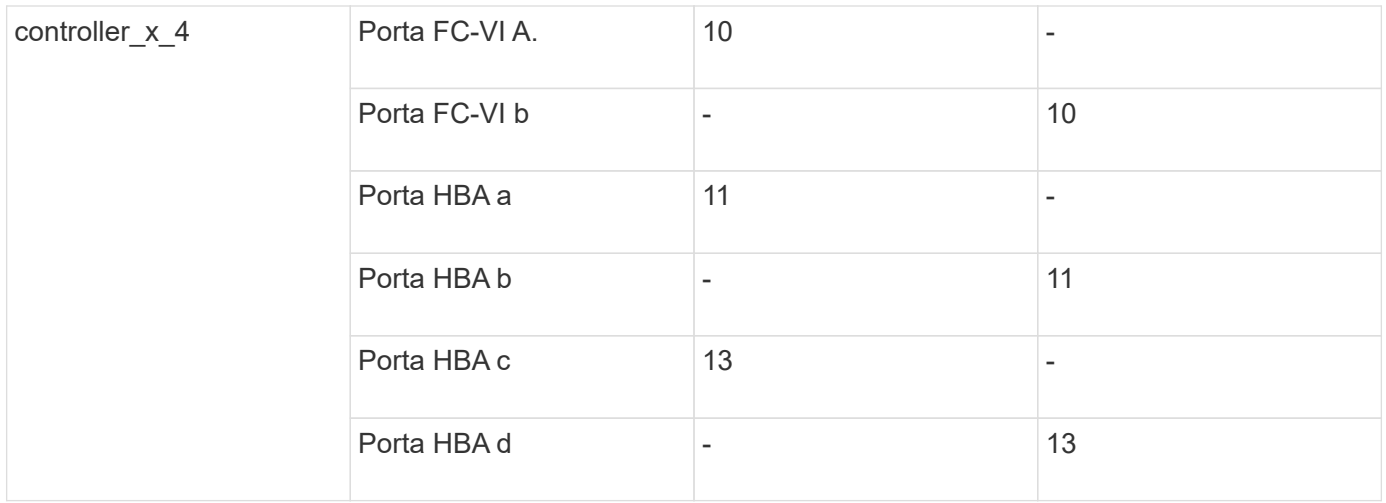

### **Supporto di iniziatore condiviso e destinazione condivisa per la configurazione MetroCluster con LUN array**

La possibilità di condividere una data porta FC Initiator o una data porta di destinazione è utile per le organizzazioni che desiderano ridurre al minimo il numero di porte initiator o di destinazione utilizzate. Ad esempio, un'organizzazione che prevede un basso utilizzo di i/o su una porta FC Initiator o su porte di destinazione potrebbe preferire condividere la porta FC Initiator o le porte di destinazione invece di dedicare ciascuna porta FC Initiator a una singola porta di destinazione.

Tuttavia, la condivisione delle porte iniziatore o di destinazione può influire negativamente sulle prestazioni.

["Come supportare la configurazione Shared Initiator e Shared Target con LUN array in un ambiente](https://kb.netapp.com/Advice_and_Troubleshooting/Data_Protection_and_Security/MetroCluster/How_to_support_Shared_Initiator_and_Shared_Target_configuration_with_Array_LUNs_in_a_MetroCluster_environment) [MetroCluster"](https://kb.netapp.com/Advice_and_Troubleshooting/Data_Protection_and_Security/MetroCluster/How_to_support_Shared_Initiator_and_Shared_Target_configuration_with_Array_LUNs_in_a_MetroCluster_environment)

## **Collegare le porte FC-VI e HBA in una configurazione MetroCluster con i LUN degli array**

**Cablaggio delle porte FC-VI e HBA in una configurazione Fabric-Attached MetroCluster a due nodi con LUN array**

Se si sta configurando una configurazione Fabric-Attached MetroCluster a due nodi con LUN array, è necessario collegare le porte FC-VI e HBA alle porte dello switch.

### **A proposito di questa attività**

- È necessario ripetere questa attività per ciascun controller in entrambi i siti MetroCluster.
- Se si prevede di utilizzare dischi in aggiunta alle LUN degli array nella configurazione MetroCluster, è necessario utilizzare le porte HBA e le porte dello switch specificate per la configurazione con i dischi.
	- ["Assegnazioni delle porte per gli switch FC quando si utilizza ONTAP 9.1 e versioni successive"](https://docs.netapp.com/it-it/ontap-metrocluster/install-fc/concept_port_assignments_for_fc_switches_when_using_ontap_9_1_and_later.html)
	- ["Assegnazioni delle porte per switch FC quando si utilizza ONTAP 9.0"](https://docs.netapp.com/it-it/ontap-metrocluster/install-fc/concept_port_assignments_for_fc_switches_when_using_ontap_9_0.html)

### **Fasi**

- 1. Collegare le porte FC-VI dal controller alle porte switch alternative.
- 2. Eseguire il cablaggio controller-switch su entrambi i siti MetroCluster.

È necessario garantire la ridondanza nelle connessioni dal controller agli switch. Pertanto, per ciascun controller di un sito, è necessario assicurarsi che entrambe le porte HBA della stessa coppia di porte siano L'esempio seguente mostra le connessioni tra le porte HBA sul controller A e le porte su FC switch A 1 e FC\_switch\_A\_2:

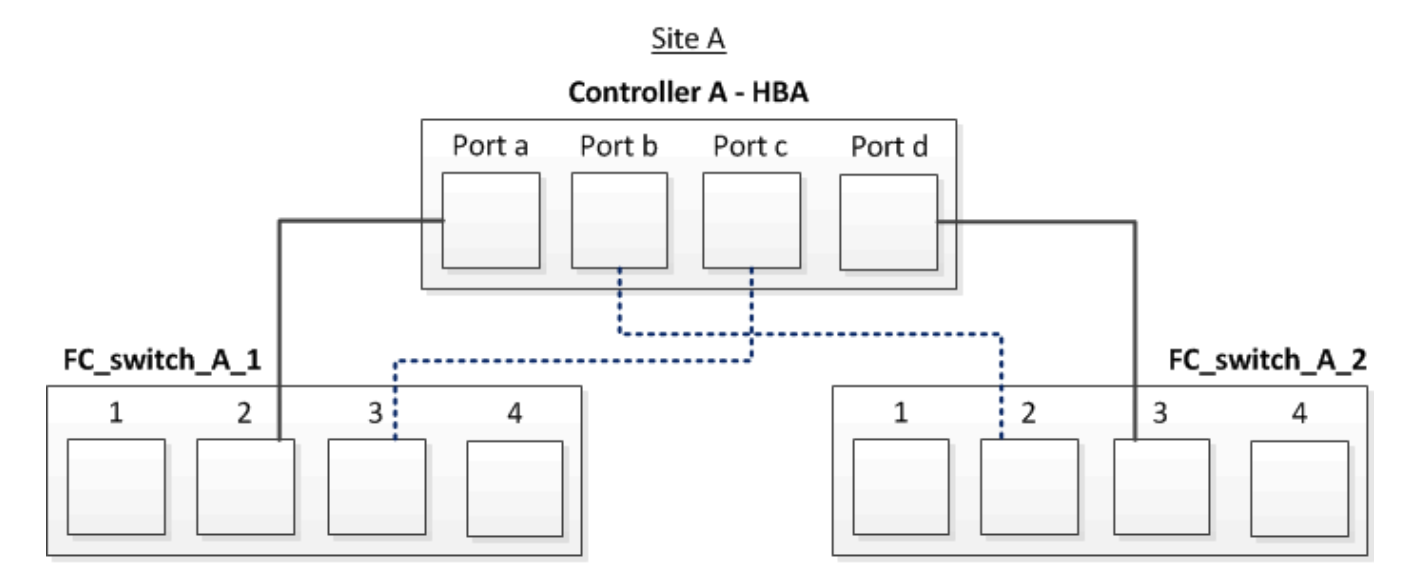

La seguente tabella elenca le connessioni tra le porte HBA e le porte dello switch FC nell'illustrazione:

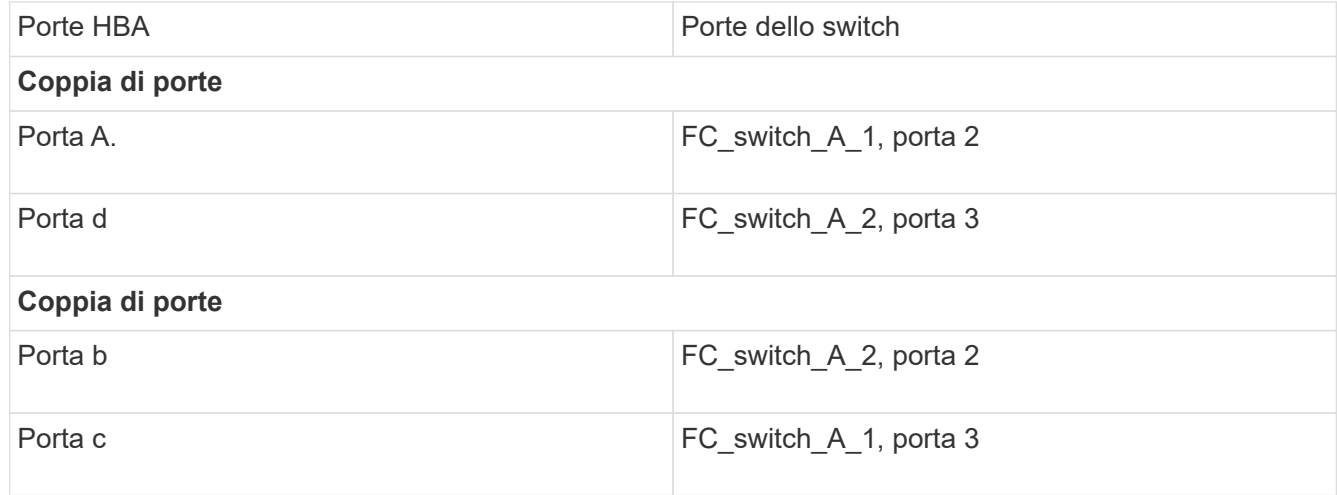

### **Al termine**

È necessario collegare gli ISL tra gli switch FC nei siti MetroCluster.

### **Cablaggio delle porte FC-VI e HBA in una configurazione Fabric-Attached MetroCluster a quattro nodi con LUN array**

Se si sta configurando una configurazione Fabric-Attached MetroCluster a quattro nodi con LUN array, è necessario collegare le porte FC-VI e HBA alle porte dello switch.

### **A proposito di questa attività**

- È necessario ripetere questa attività per ciascun controller in entrambi i siti MetroCluster.
- Se si prevede di utilizzare dischi in aggiunta alle LUN degli array nella configurazione MetroCluster, è necessario utilizzare le porte HBA e le porte dello switch specificate per la configurazione con i dischi.
- ["Assegnazioni delle porte per gli switch FC quando si utilizza ONTAP 9.1 e versioni successive"](https://docs.netapp.com/it-it/ontap-metrocluster/install-fc/concept_port_assignments_for_fc_switches_when_using_ontap_9_1_and_later.html)
- ["Assegnazioni delle porte per switch FC quando si utilizza ONTAP 9.0"](https://docs.netapp.com/it-it/ontap-metrocluster/install-fc/concept_port_assignments_for_fc_switches_when_using_ontap_9_0.html)

### **Fasi**

1. Collegare le porte FC-VI da ciascun controller alle porte degli switch FC alternativi.

L'esempio seguente mostra le connessioni tra le porte FC-VI e le porte dello switch nel sito A:

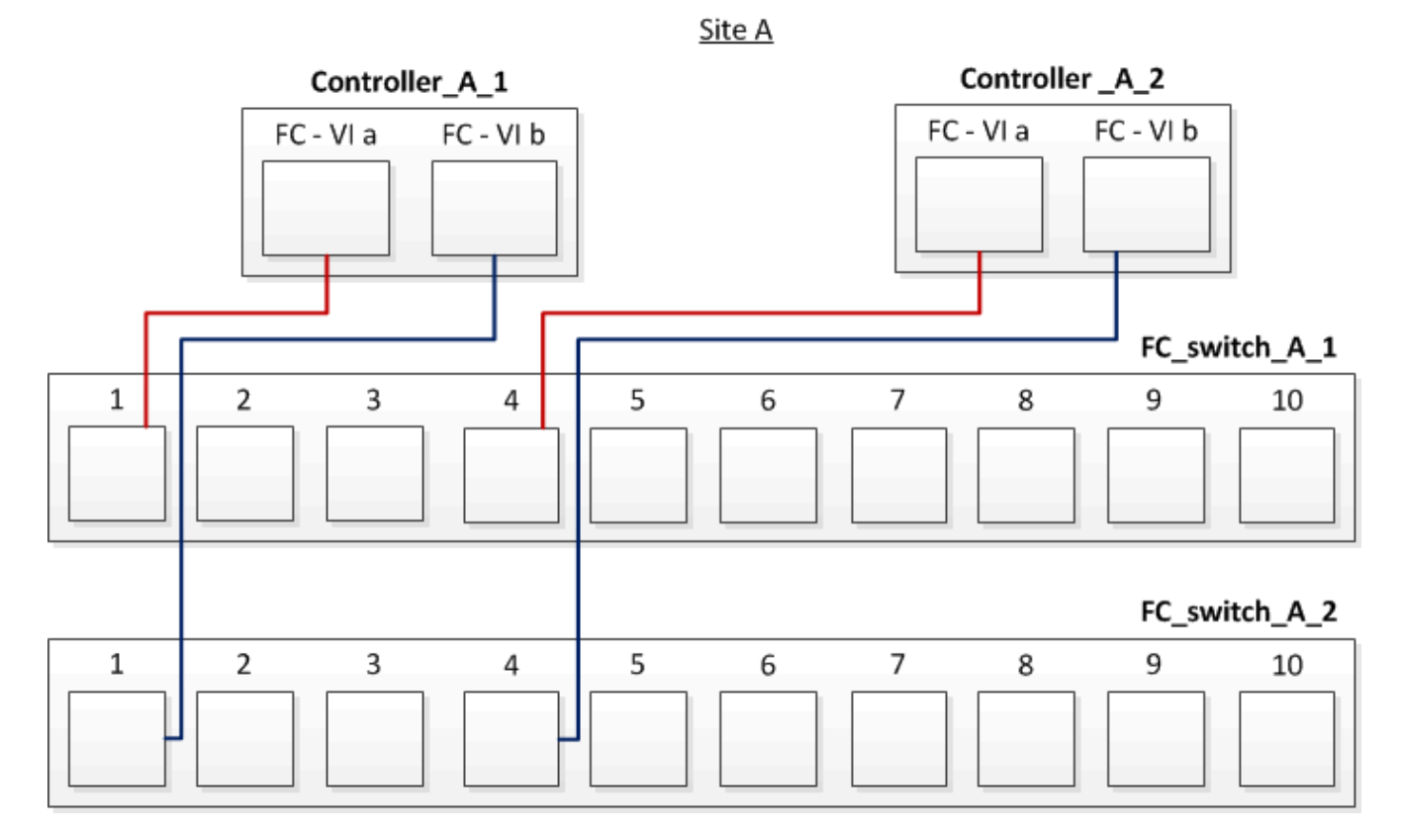

2. Eseguire il cablaggio controller-switch su entrambi i siti MetroCluster.

È necessario garantire la ridondanza nelle connessioni dal controller agli switch. Pertanto, per ciascun controller di un sito, è necessario assicurarsi che entrambe le porte HBA della stessa coppia di porte siano collegate a switch FC alternativi.

L'esempio seguente mostra le connessioni tra le porte HBA e le porte dello switch nel sito A:

Site A

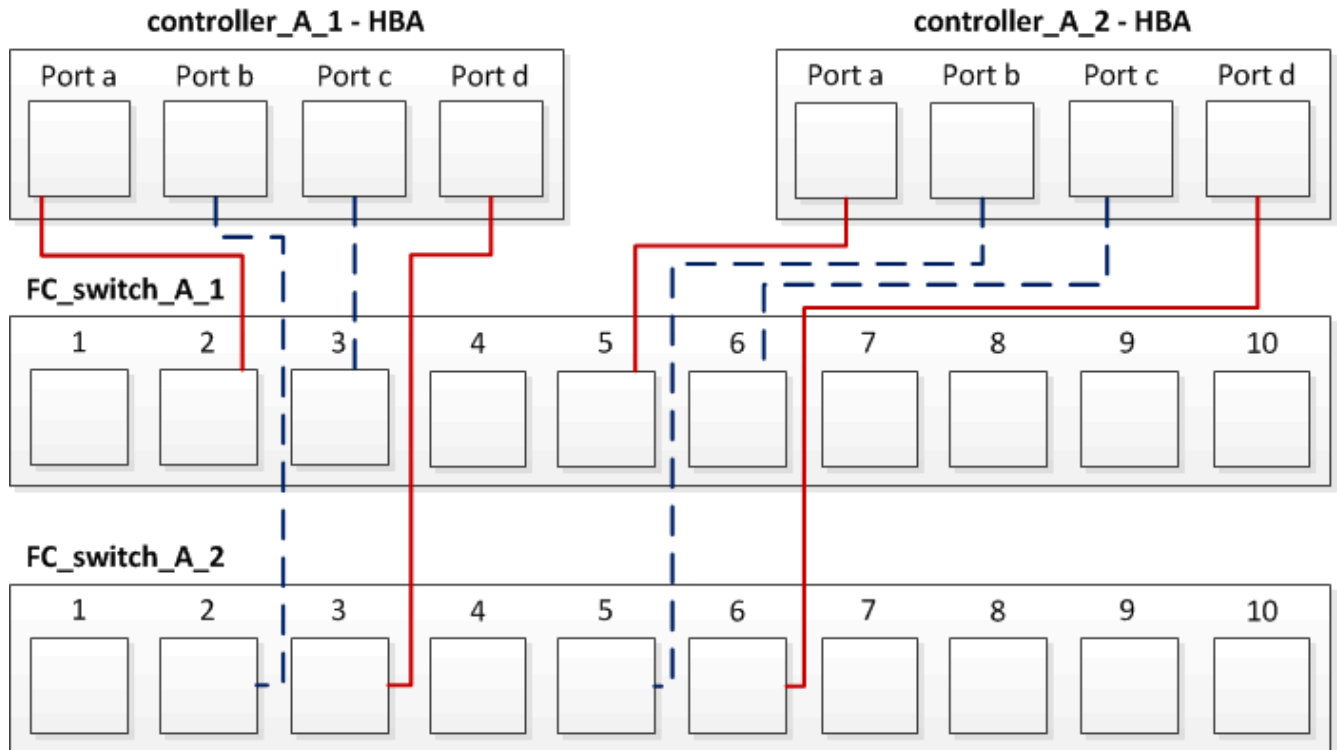

La seguente tabella elenca le connessioni tra le porte HBA sul controller\_A\_1 e le porte dello switch FC nell'illustrazione:

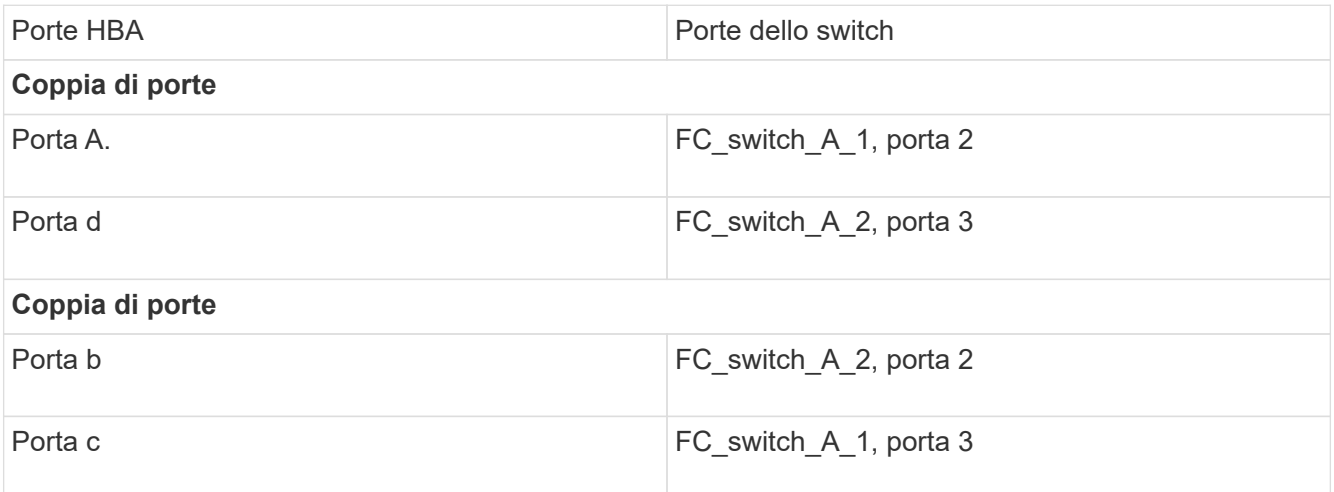

La seguente tabella elenca le connessioni tra le porte HBA sul controller\_A\_2 e le porte dello switch FC nell'illustrazione:

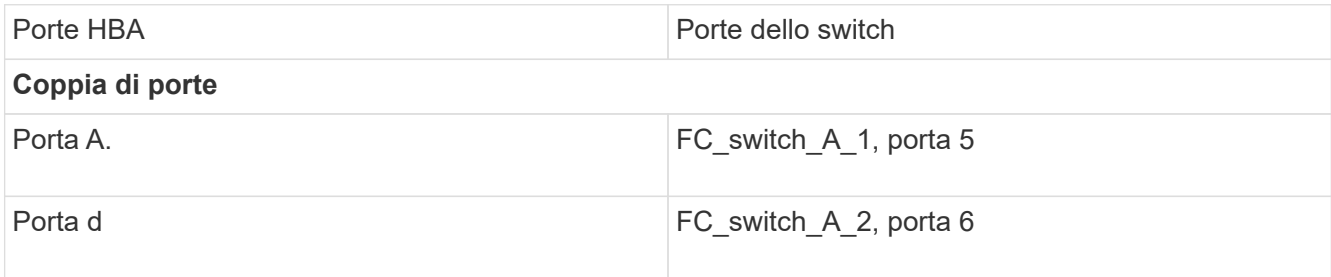

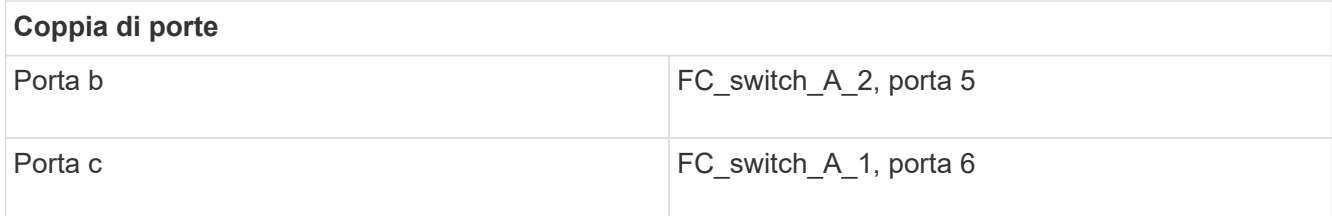

### **Al termine**

È necessario collegare gli ISL tra gli switch FC nei siti MetroCluster.

### **Informazioni correlate**

Quando si collegano sistemi ONTAP a switch FC per configurare una configurazione MetroCluster con LUN array, è necessario collegare le porte FC-VI e HBA da ciascun controller a porte switch specifiche.

["Porte switch richieste per una configurazione MetroCluster con LUN array"](#page-5-0)

**Cablaggio delle porte FC-VI e HBA in una configurazione Fabric-Attached MetroCluster a otto nodi con LUN array**

Se si sta configurando una configurazione Fabric-Attached MetroCluster a otto nodi con LUN array, è necessario collegare le porte FC-VI e HBA alle porte dello switch.

### **A proposito di questa attività**

- È necessario ripetere questa attività per ciascun controller in entrambi i siti MetroCluster.
- Se si prevede di utilizzare dischi in aggiunta alle LUN degli array nella configurazione MetroCluster, è necessario utilizzare le porte HBA e le porte dello switch specificate per la configurazione con i dischi.
	- ["Assegnazioni delle porte per gli switch FC quando si utilizza ONTAP 9.1 e versioni successive"](https://docs.netapp.com/it-it/ontap-metrocluster/install-fc/concept_port_assignments_for_fc_switches_when_using_ontap_9_1_and_later.html)
	- ["Assegnazioni delle porte per switch FC quando si utilizza ONTAP 9.0"](https://docs.netapp.com/it-it/ontap-metrocluster/install-fc/concept_port_assignments_for_fc_switches_when_using_ontap_9_0.html)

### **Fase**

1. Collegare le porte FC-VI e HBA da ciascun controller alle porte degli switch FC alternativi. Fare riferimento alle seguenti tabelle:

### **Configurazioni di cablaggio per FibreBridge 7500N o 7600N utilizzando entrambe le porte FC**

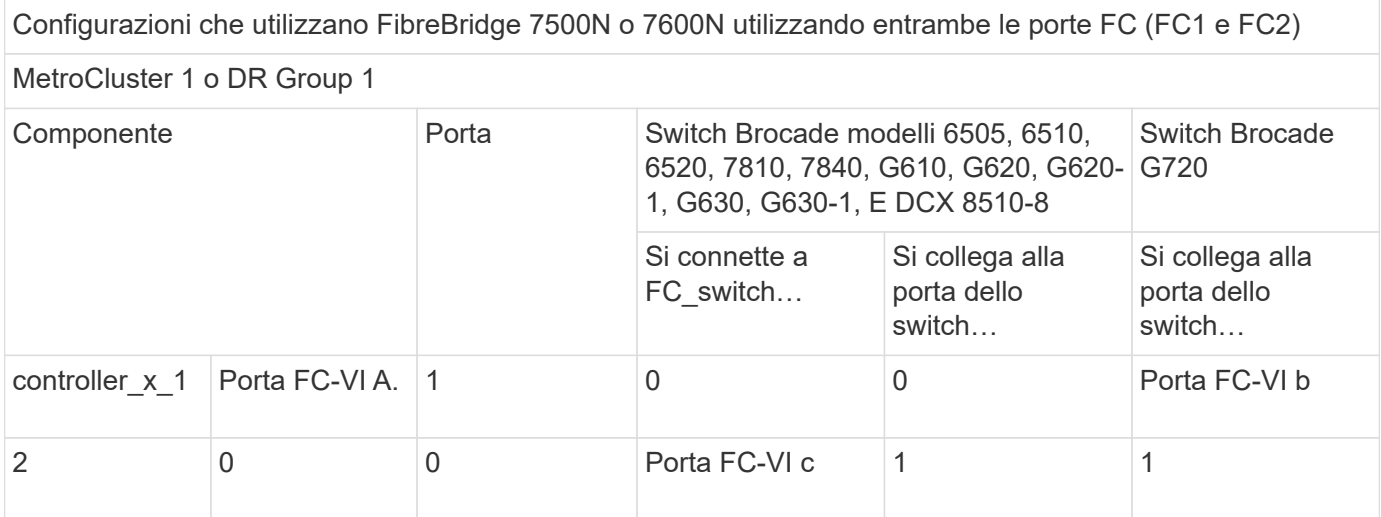

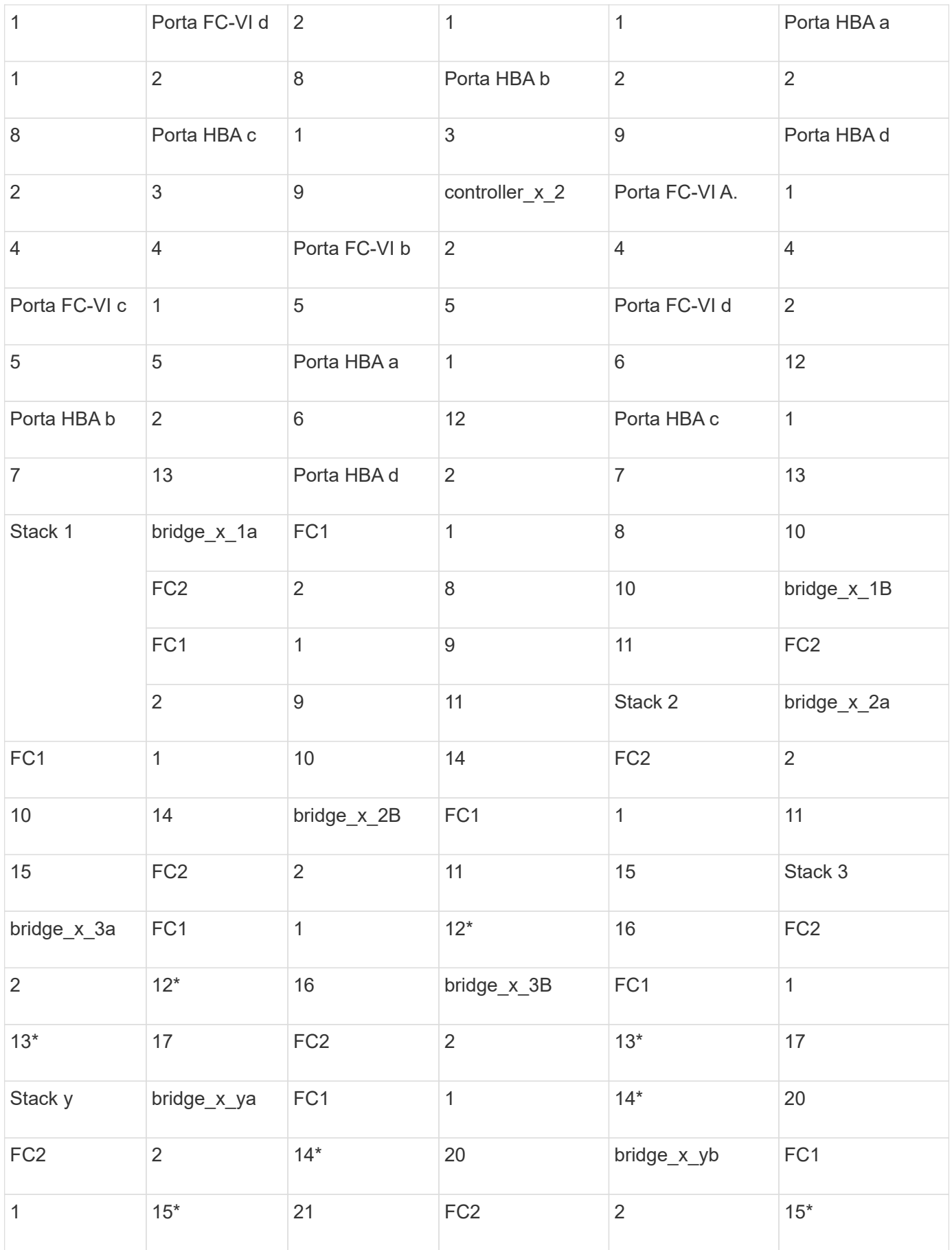

### **Al termine**

È necessario collegare gli ISL tra gli switch FC nei siti MetroCluster.

### **Configurazioni di cablaggio per Cisco 9250i**

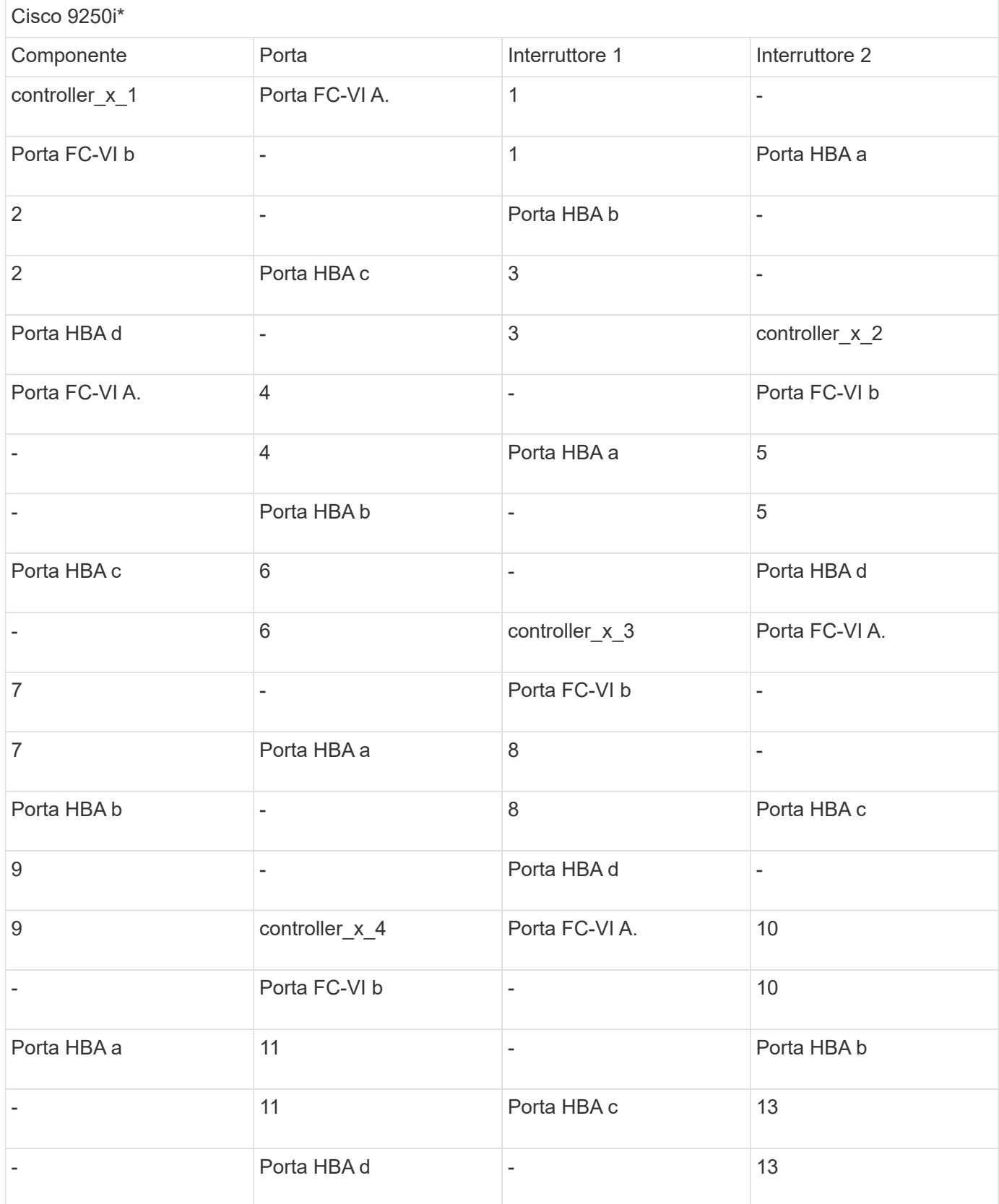

**Al termine**

È necessario collegare gli ISL tra gli switch FC nei siti MetroCluster.

## **Cablaggio degli ISL in una configurazione MetroCluster con LUN array**

È necessario collegare gli switch FC attraverso i siti attraverso i collegamenti interswitch (ISL) per formare fabric switch nella configurazione MetroCluster con LUN array.

### **Fasi**

1. Collegare gli switch di ogni sito agli ISL o agli ISL, utilizzando il cablaggio nella tabella corrispondente alla configurazione e al modello di switch in uso.

I numeri di porta dello switch che è possibile utilizzare per gli ISL FC sono i seguenti:

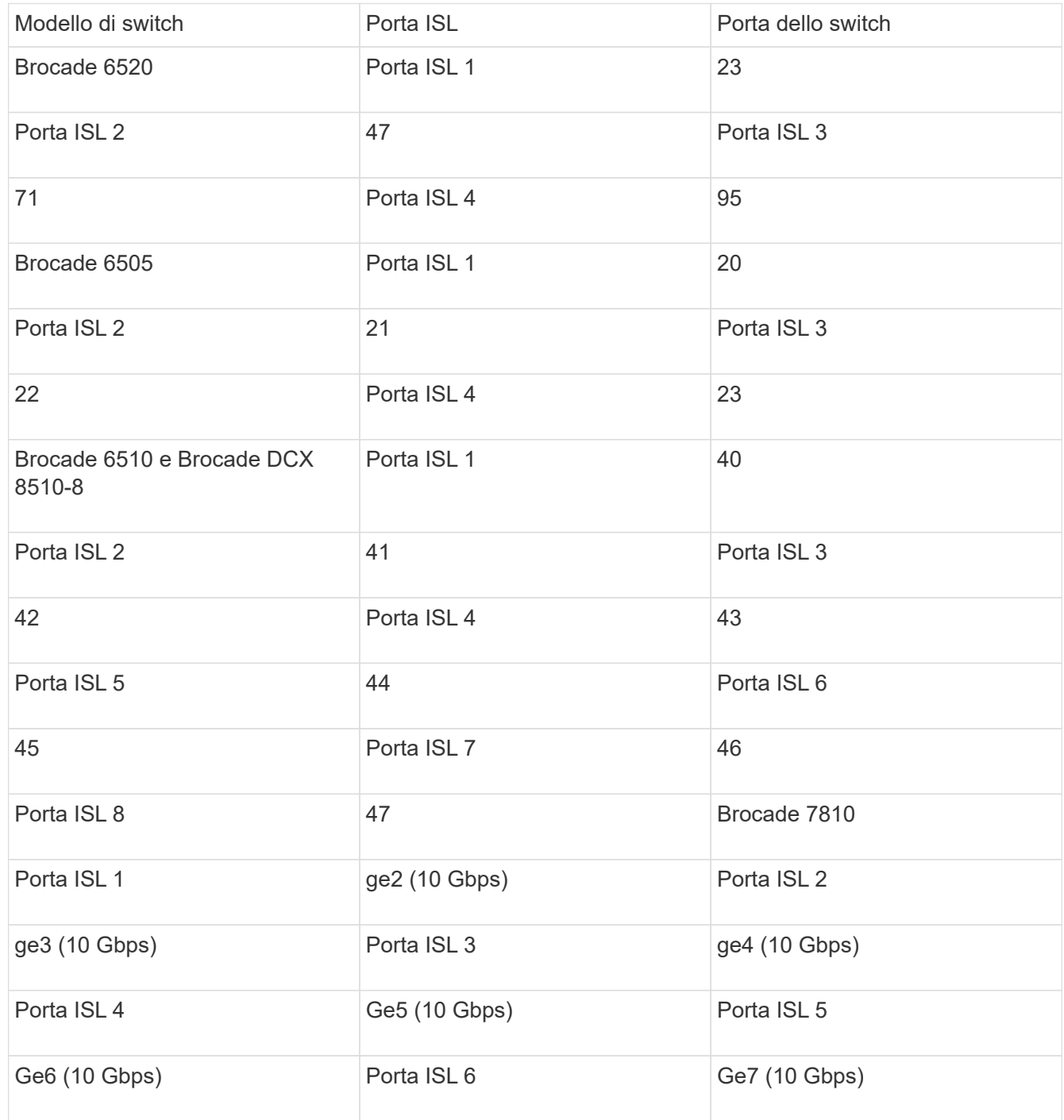

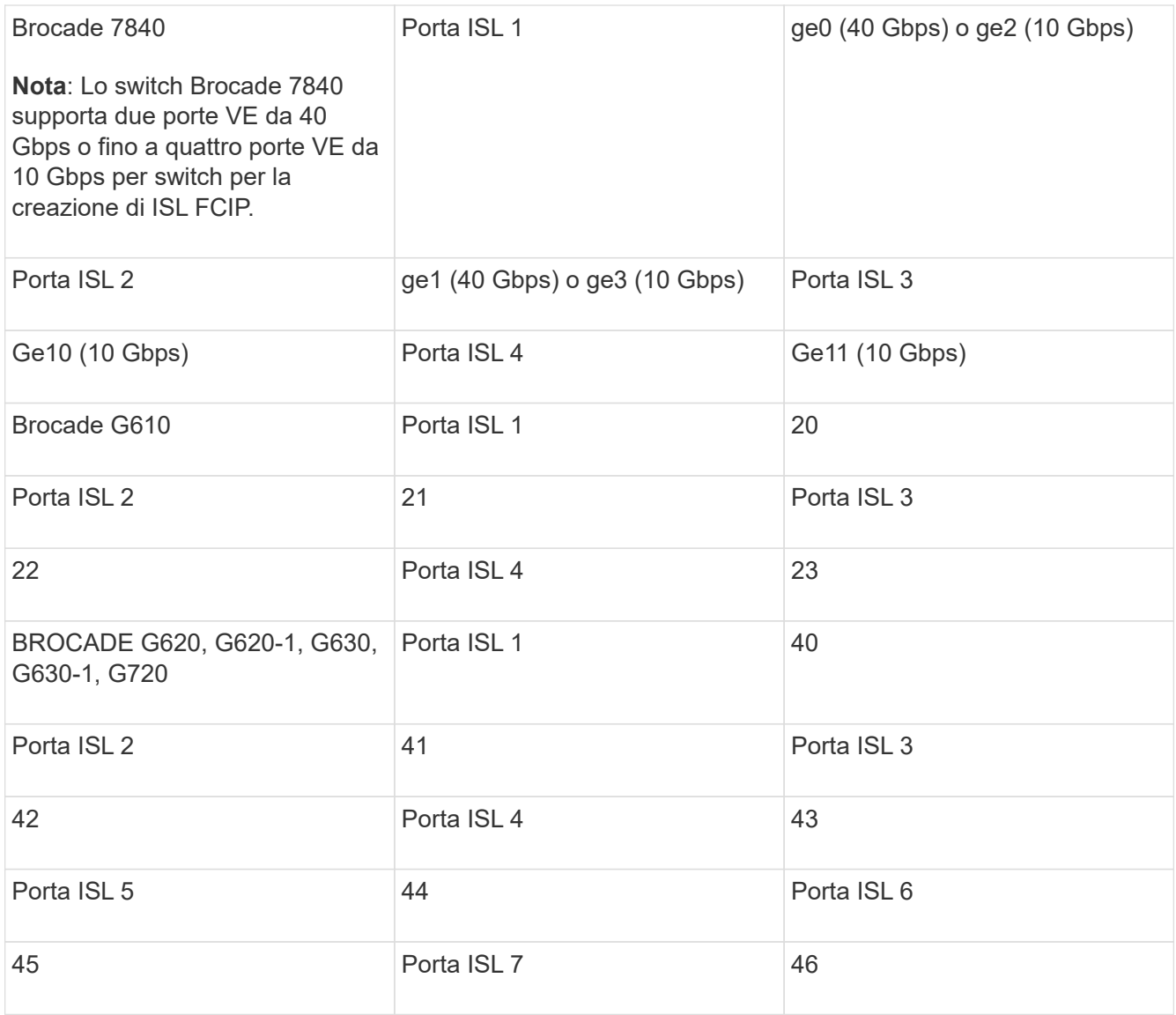

## **Cablaggio dell'interconnessione del cluster in configurazioni a otto o quattro nodi**

Nelle configurazioni MetroCluster a otto o quattro nodi, è necessario collegare l'interconnessione del cluster tra i moduli controller locali di ciascun sito.

### **A proposito di questa attività**

Questa attività non è richiesta nelle configurazioni MetroCluster a due nodi.

Questa attività deve essere eseguita in entrambi i siti MetroCluster.

### **Fase**

1. Collegare l'interconnessione del cluster da un modulo controller all'altro o, se si utilizzano switch di interconnessione del cluster, da ciascun modulo controller agli switch.

### **Informazioni correlate**

["Documentazione dei sistemi hardware ONTAP"](https://docs.netapp.com/platstor/index.jsp)

["Gestione di rete e LIF"](https://docs.netapp.com/us-en/ontap/network-management/index.html)

## **Cablaggio delle connessioni di peering del cluster**

È necessario collegare le porte del modulo controller utilizzate per il peering del cluster in modo che siano connessi al cluster sul sito del partner.

### **A proposito di questa attività**

Questa attività deve essere eseguita su ciascun modulo controller nella configurazione MetroCluster.

Per il peering dei cluster, è necessario utilizzare almeno due porte su ciascun modulo controller.

La larghezza di banda minima consigliata per le porte e la connettività di rete è 1 GbE.

### **Fase**

1. Identificare e collegare almeno due porte per il peering del cluster e verificare che dispongano di connettività di rete con il cluster partner.

Il peering del cluster può essere eseguito su porte dedicate o su porte dati. L'utilizzo di porte dedicate offre un throughput più elevato per il traffico di peering del cluster.

### **Informazioni correlate**

### ["Configurazione rapida del peering di cluster e SVM"](http://docs.netapp.com/ontap-9/topic/com.netapp.doc.exp-clus-peer/home.html)

Ogni sito MetroCluster viene configurato come peer del sito del partner. È necessario conoscere i prerequisiti e le linee guida per la configurazione delle relazioni di peering e decidere se utilizzare porte condivise o dedicate per tali relazioni.

### ["Peering dei cluster"](https://docs.netapp.com/it-it/ontap-metrocluster/install-fc/concept_considerations_peering.html)

## **Cablaggio dell'interconnessione ha**

Se si dispone di una configurazione MetroCluster a otto o quattro nodi e i controller storage all'interno delle coppie ha si trovano in uno chassis separato, è necessario collegare l'interconnessione ha tra i controller.

### **A proposito di questa attività**

- Questa attività non si applica alle configurazioni MetroCluster a due nodi.
- Questa attività deve essere eseguita in entrambi i siti MetroCluster.
- L'interconnessione ha deve essere cablata solo se i controller storage all'interno della coppia ha si trovano in uno chassis separato.

Alcuni modelli di storage controller supportano due controller in un unico chassis, nel qual caso utilizzano un'interconnessione ha interna.

### **Fasi**

1. Collegare l'interconnessione ha se il partner ha del controller di storage si trova in uno chassis separato.

### ["Documentazione dei sistemi hardware ONTAP"](https://docs.netapp.com/platstor/index.jsp)

- 2. Se il sito MetroCluster include due coppie ha, ripetere i passaggi precedenti sulla seconda coppia ha.
- 3. Ripetere questa operazione sul sito del partner MetroCluster.

## **Cablaggio della gestione e delle connessioni dati**

È necessario collegare le porte di gestione e dati di ciascun controller di storage alle reti del sito.

### **A proposito di questa attività**

Questa attività deve essere ripetuta per ogni nuovo controller in entrambi i siti MetroCluster.

È possibile collegare le porte di gestione del controller e dello switch del cluster agli switch esistenti nella rete o a nuovi switch di rete dedicati, come gli switch di gestione del cluster NetApp CN1601.

### **Fase**

1. Collegare le porte dati e di gestione del controller alle reti dati e di gestione del sito locale.

["Documentazione dei sistemi hardware ONTAP"](https://docs.netapp.com/platstor/index.jsp)

## **Cablare gli array storage agli switch FC in una configurazione MetroCluster**

### **Cablaggio degli array di storage agli switch FC in una configurazione MetroCluster**

È necessario collegare gli array di storage agli switch FC in modo che i sistemi ONTAP nella configurazione MetroCluster possano accedere a un LUN di array specifico attraverso almeno due percorsi.

### **Prima di iniziare**

- Gli array di storage devono essere configurati per presentare le LUN degli array a ONTAP.
- I controller ONTAP devono essere collegati agli switch FC.
- Gli ISL devono essere cablati tra gli switch FC nei siti MetroCluster.
- È necessario ripetere questa attività per ciascun array di storage in entrambi i siti MetroCluster.
- È necessario collegare i controller in una configurazione MetroCluster agli array di storage tramite switch FC.

### **Fasi**

1. Collegare le porte dello storage array alle porte dello switch FC.

In ogni sito, collegare le coppie di porte ridondanti nell'array di storage agli switch FC su fabric alternativi. Ciò fornisce ridondanza nei percorsi per l'accesso alle LUN dell'array.

### **Informazioni correlate**

• La configurazione dello zoning dello switch consente di definire quali LUN di array possono essere visualizzati da uno specifico sistema ONTAP nella configurazione MetroCluster.

["Zoning dello switch in una configurazione MetroCluster con LUN array"](#page-31-1)

• In una configurazione MetroCluster con LUN array, è necessario collegare le porte dello storage array che formano una coppia di porte ridondanti a switch FC alternativi.

["Esempio di collegamento delle porte dello storage array agli switch FC in una configurazione MetroCluster](#page-27-0) [a due nodi"](#page-27-0)

["Esempio di collegamento delle porte dello storage array agli switch FC in una configurazione MetroCluster](#page-28-0) [a quattro nodi"](#page-28-0)

["Esempio di collegamento delle porte dello storage array agli switch FC in una configurazione MetroCluster](#page-30-0) [a otto nodi"](#page-30-0)

### <span id="page-27-0"></span>**Esempio di collegamento delle porte dello storage array agli switch FC in una configurazione MetroCluster a due nodi**

In una configurazione MetroCluster con LUN array, è necessario collegare le porte dello storage array che formano una coppia di porte ridondanti a switch FC alternativi.

La figura seguente mostra le connessioni tra array di storage e switch FC in una configurazione MetroCluster fabric-attached a due nodi con LUN array:

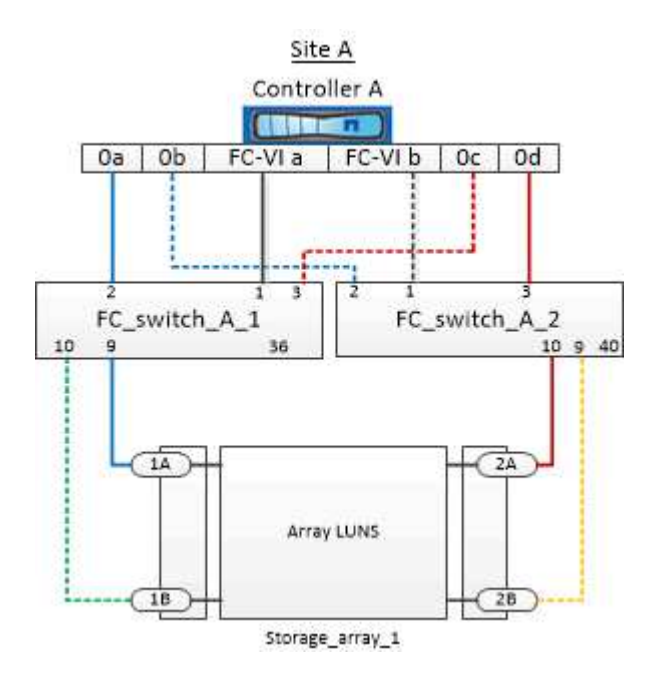

Le connessioni tra le porte dello storage array e le porte dello switch FC sono simili sia per le varianti estensibile che per quelle collegate al fabric delle configurazioni MetroCluster a due nodi con LUN degli array.

> Se si prevede di utilizzare dischi in aggiunta alle LUN degli array nella configurazione MetroCluster, è necessario utilizzare le porte dello switch specificate per la configurazione con i dischi.

> ["Assegnazioni delle porte per gli switch FC quando si utilizza ONTAP 9.1 e versioni successive"](https://docs.netapp.com/it-it/ontap-metrocluster/install-fc/concept_port_assignments_for_fc_switches_when_using_ontap_9_1_and_later.html)

Nell'illustrazione, le coppie di porte di array ridondanti per entrambi i siti sono le seguenti:

- Storage array presso il sito A:
	- Porte 1A e 2A
	- Porte 1B e 2B
- Storage array presso il sito B:
	- Porte 1A' e 2A'
	- Porte 1B' e 2B'

ĴΓ.

FC\_switch\_A\_1 nel sito A e FC\_switch\_B\_1 nel sito B sono collegati a Form Fabric\_1. Allo stesso modo, FC\_switch\_A\_2 nel sito A e FC\_switch\_B\_2 sono collegati al modulo Fabric\_2.

La seguente tabella elenca le connessioni tra le porte dello storage array e gli switch FC, come illustrato nell'esempio MetroCluster:

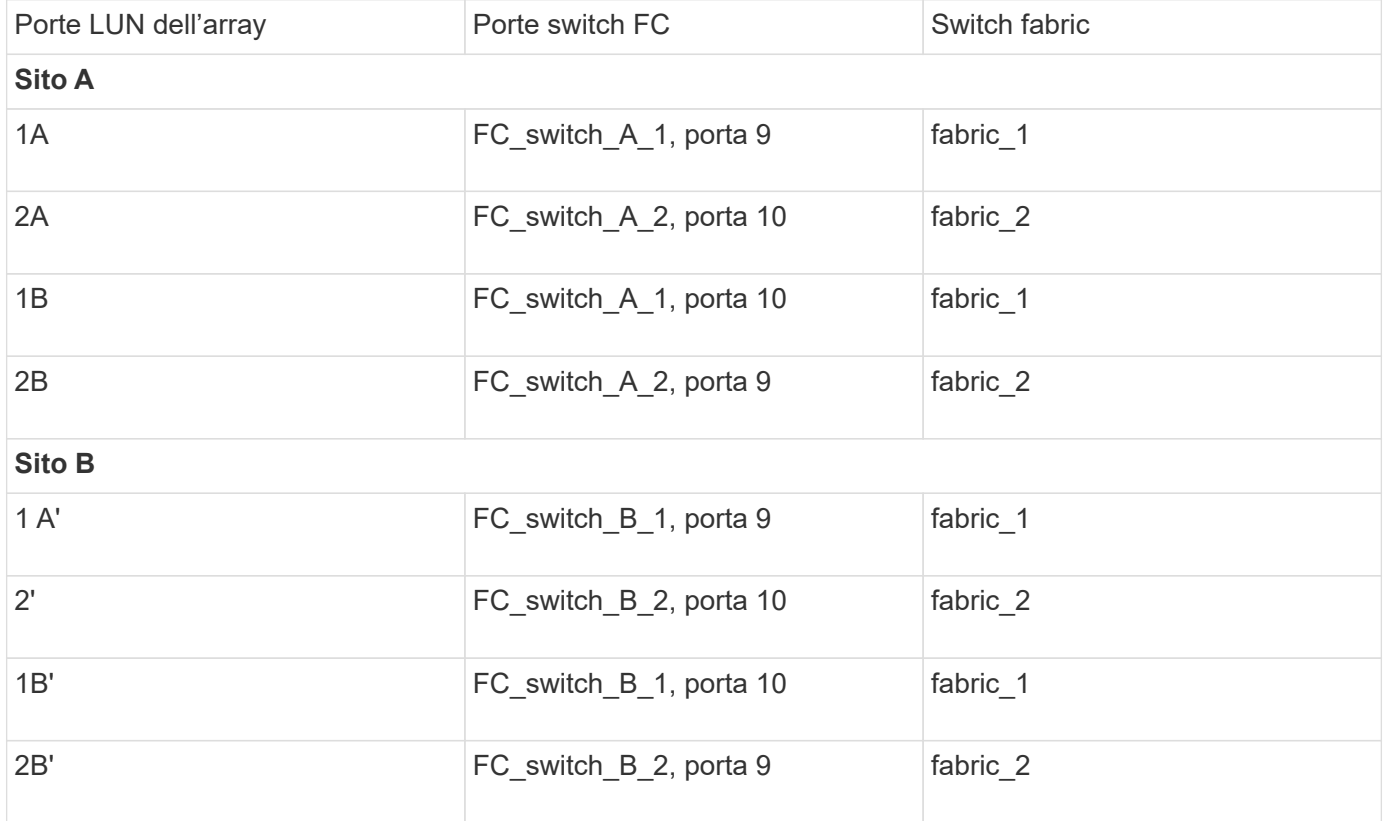

<span id="page-28-0"></span>**Esempio di collegamento delle porte dello storage array agli switch FC in una configurazione MetroCluster a quattro nodi**

In una configurazione MetroCluster con LUN array, è necessario collegare le porte dello storage array che formano una coppia di porte ridondanti a switch FC alternativi.

La seguente illustrazione di riferimento mostra le connessioni tra array di storage e switch FC in una configurazione MetroCluster a quattro nodi con LUN di array:

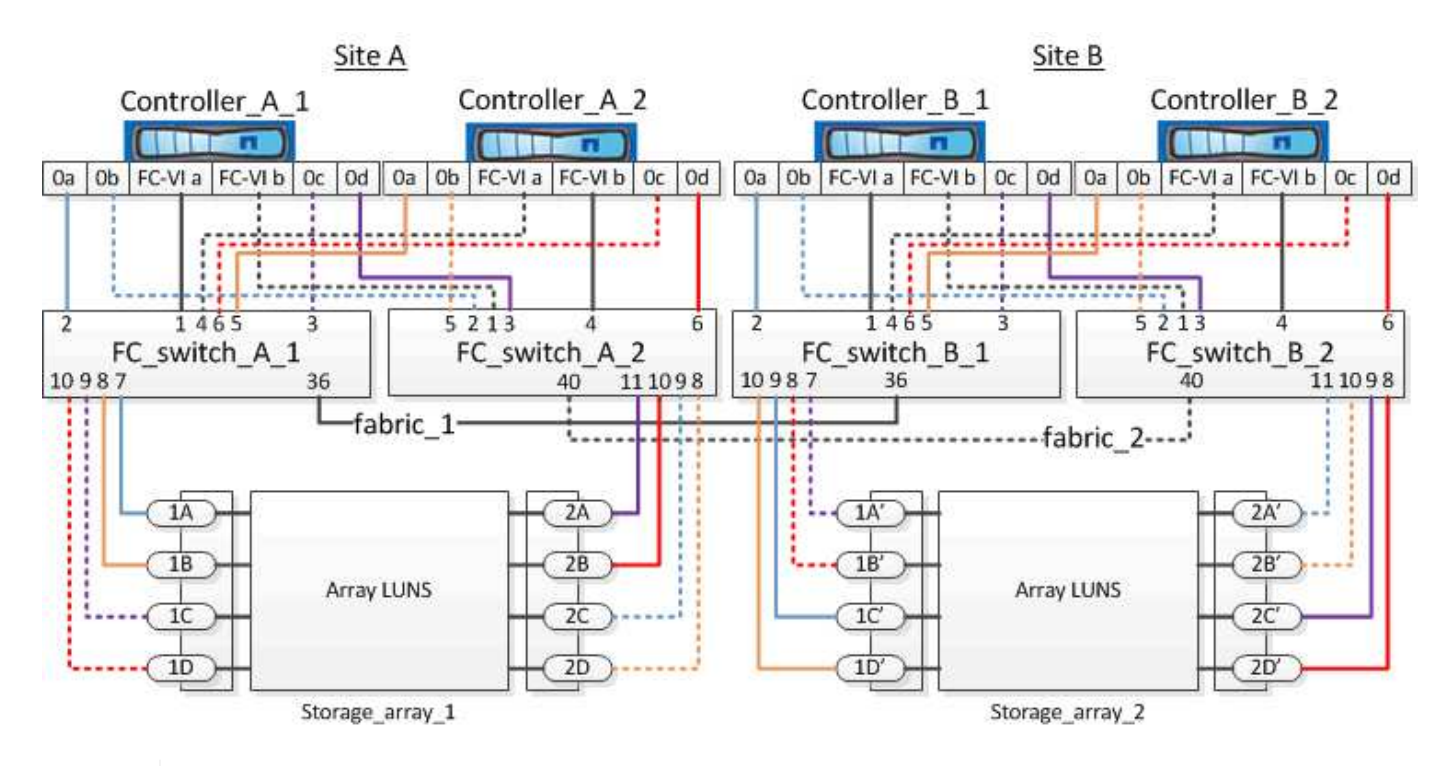

Se si prevede di utilizzare dischi in aggiunta alle LUN degli array nella configurazione MetroCluster, è necessario utilizzare le porte dello switch specificate per la configurazione con i dischi.

["Assegnazioni delle porte per gli switch FC quando si utilizza ONTAP 9.1 e versioni successive"](https://docs.netapp.com/it-it/ontap-metrocluster/install-fc/concept_port_assignments_for_fc_switches_when_using_ontap_9_1_and_later.html)

Nell'illustrazione, le coppie di porte di array ridondanti per entrambi i siti sono le seguenti:

- Storage array presso il sito A:
	- Porte 1A e 2A

 $\left(\mathsf{i}\right)$ 

- Porte 1B e 2B
- Porte 1C e 2C
- Porte 1D e 2D
- Storage array presso il sito B:
	- Porte 1A' e 2A'
	- Porte 1B' e 2B'
	- Porte 1C' e 2C'
	- Porte 1D' e 2D'

FC\_switch\_A\_1 nel sito A e FC\_switch\_B\_1 nel sito B sono collegati a Form Fabric\_1. Allo stesso modo, FC\_switch\_A\_2 nel sito A e FC\_switch\_B\_2 sono collegati al modulo Fabric\_2.

La seguente tabella elenca le connessioni tra le porte dello storage array e gli switch FC per l'illustrazione MetroCluster:

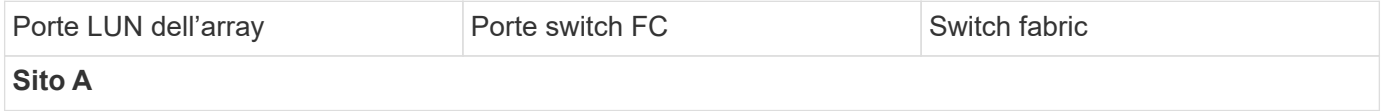

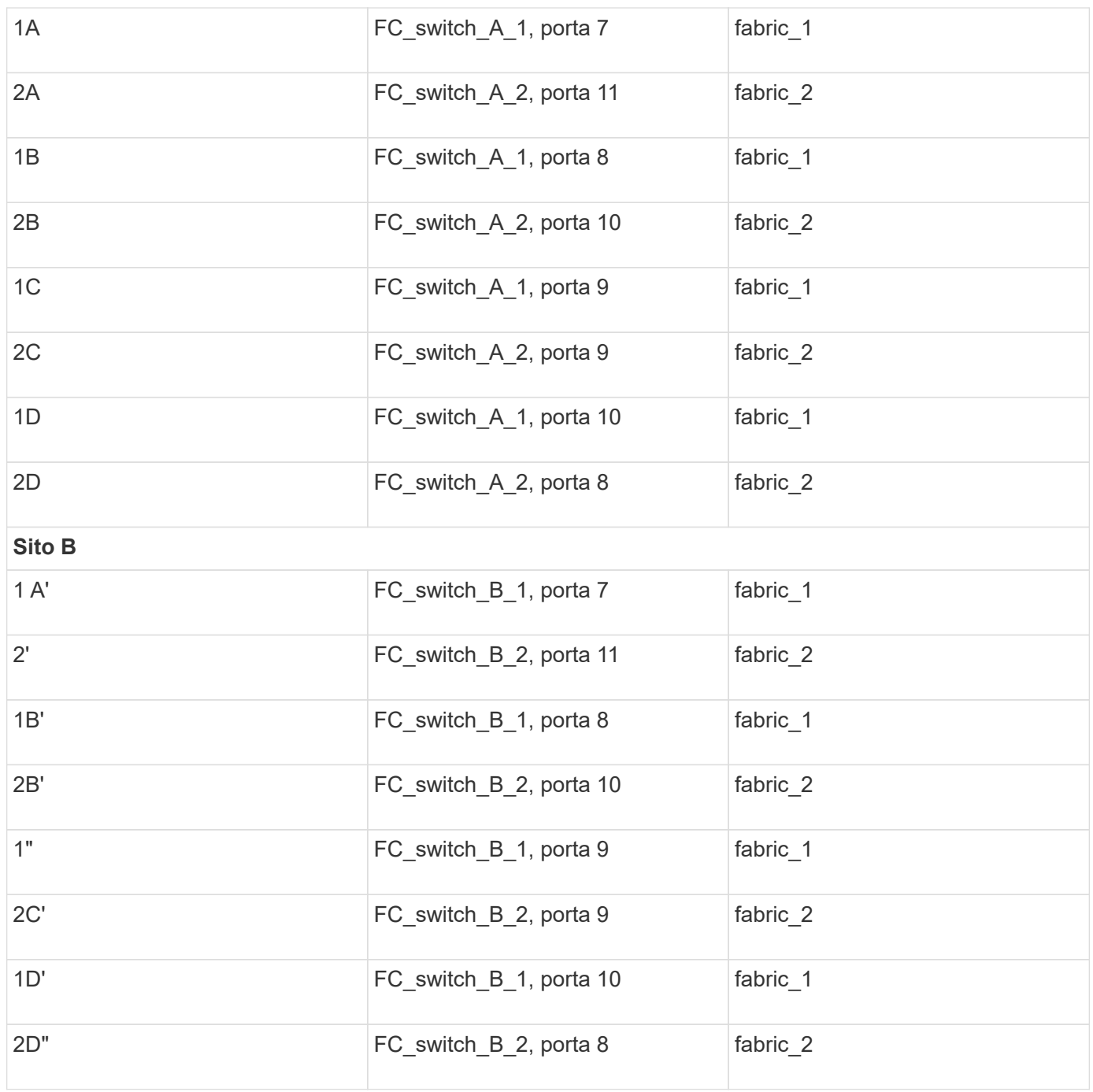

### <span id="page-30-0"></span>**Esempio di collegamento delle porte dello storage array agli switch FC in una configurazione MetroCluster a otto nodi**

In una configurazione MetroCluster con LUN array, è necessario collegare le porte dello storage array che formano una coppia di porte ridondanti a switch FC alternativi.

Una configurazione MetroCluster a otto nodi è costituita da due gruppi DR a quattro nodi. Il primo gruppo di DR è costituito dai seguenti nodi:

- Controller A 1
- Controller\_A\_2
- Controller\_B\_1

• Controller B 2

Il secondo gruppo di DR è costituito dai seguenti nodi:

- Controller\_A\_3
- Controller A 4
- Controller B 3
- Controller B 4

Per collegare le porte dell'array per il primo gruppo DR, è possibile utilizzare gli esempi di cablaggio per una configurazione MetroCluster a quattro nodi per il primo gruppo DR.

["Esempio di collegamento delle porte dello storage array agli switch FC in una configurazione MetroCluster a](#page-28-0) [quattro nodi"](#page-28-0)

Per collegare le porte dell'array per il secondo gruppo DR, seguire gli stessi esempi ed estrapolare le porte FC-VI e le porte FC Initiator appartenenti ai controller del secondo gruppo DR.

## <span id="page-31-0"></span>**Zoning dello switch in una configurazione MetroCluster con LUN array**

## <span id="page-31-1"></span>**Requisiti per lo zoning dello switch in una configurazione MetroCluster con LUN array**

Quando si utilizza lo zoning dello switch in una configurazione MetroCluster con LUN array, è necessario assicurarsi che vengano rispettati alcuni requisiti di base.

I requisiti per lo zoning dello switch in una configurazione MetroCluster con LUN array sono i seguenti:

• La configurazione di MetroCluster deve seguire lo schema di zoning da singolo iniziatore a destinazione singola.

La zoning da singolo iniziatore a destinazione singola limita ogni zona a una singola porta FC Initiator e a una singola porta di destinazione.

- Le porte FC-VI devono essere zonate end-to-end nel fabric.
- La condivisione di più porte initiator con una singola porta di destinazione può causare problemi di performance.

Analogamente, la condivisione di più porte di destinazione con una singola porta iniziatore può causare problemi di performance.

- È necessario aver eseguito una configurazione di base degli switch FC utilizzati nella configurazione MetroCluster.
	- ["Configurare manualmente gli switch Cisco FC"](https://docs.netapp.com/it-it/ontap-metrocluster/install-fc/task_fcsw_cisco_configure_a_cisco_switch_supertask.html)
	- ["Configurare manualmente gli switch FC Brocade"](https://docs.netapp.com/it-it/ontap-metrocluster/install-fc/task_fcsw_brocade_configure_the_brocade_fc_switches_supertask.html)

### **Supporto di iniziatore condiviso e destinazione condivisa per la configurazione MetroCluster con LUN array**

La possibilità di condividere una data porta FC Initiator o una data porta di destinazione è utile per le organizzazioni che desiderano ridurre al minimo il numero di porte initiator o di destinazione utilizzate. Ad esempio, un'organizzazione che prevede un basso utilizzo di i/o su una porta FC Initiator o su porte di destinazione potrebbe preferire condividere la porta FC Initiator o le porte di destinazione invece di dedicare ciascuna porta FC Initiator a una singola porta di destinazione.

Tuttavia, la condivisione delle porte iniziatore o di destinazione può influire negativamente sulle prestazioni.

### **Informazioni correlate**

["Come supportare la configurazione Shared Initiator e Shared Target con LUN array in un ambiente](https://kb.netapp.com/Advice_and_Troubleshooting/Data_Protection_and_Security/MetroCluster/How_to_support_Shared_Initiator_and_Shared_Target_configuration_with_Array_LUNs_in_a_MetroCluster_environment) [MetroCluster"](https://kb.netapp.com/Advice_and_Troubleshooting/Data_Protection_and_Security/MetroCluster/How_to_support_Shared_Initiator_and_Shared_Target_configuration_with_Array_LUNs_in_a_MetroCluster_environment)

• Lo zoning dello switch definisce i percorsi tra i nodi connessi. La configurazione dello zoning consente di definire quali LUN di array possono essere visualizzati da specifici sistemi ONTAP.

["Esempio di zoning dello switch in una configurazione MetroCluster a due nodi con LUN array"](#page-32-0)

["Esempio di zoning dello switch in una configurazione MetroCluster a quattro nodi con LUN array"](#page-35-0)

["Esempio di zoning dello switch in una configurazione MetroCluster a otto nodi con LUN array"](#page-38-1)

## <span id="page-32-0"></span>**Esempio di zoning dello switch in una configurazione MetroCluster a due nodi con LUN array**

Lo zoning dello switch definisce i percorsi tra i nodi connessi. La configurazione dello zoning consente di definire quali LUN di array possono essere visualizzati da specifici sistemi ONTAP.

È possibile utilizzare il seguente esempio come riferimento per determinare lo zoning per una configurazione MetroCluster a due nodi collegata al fabric con LUN di array:

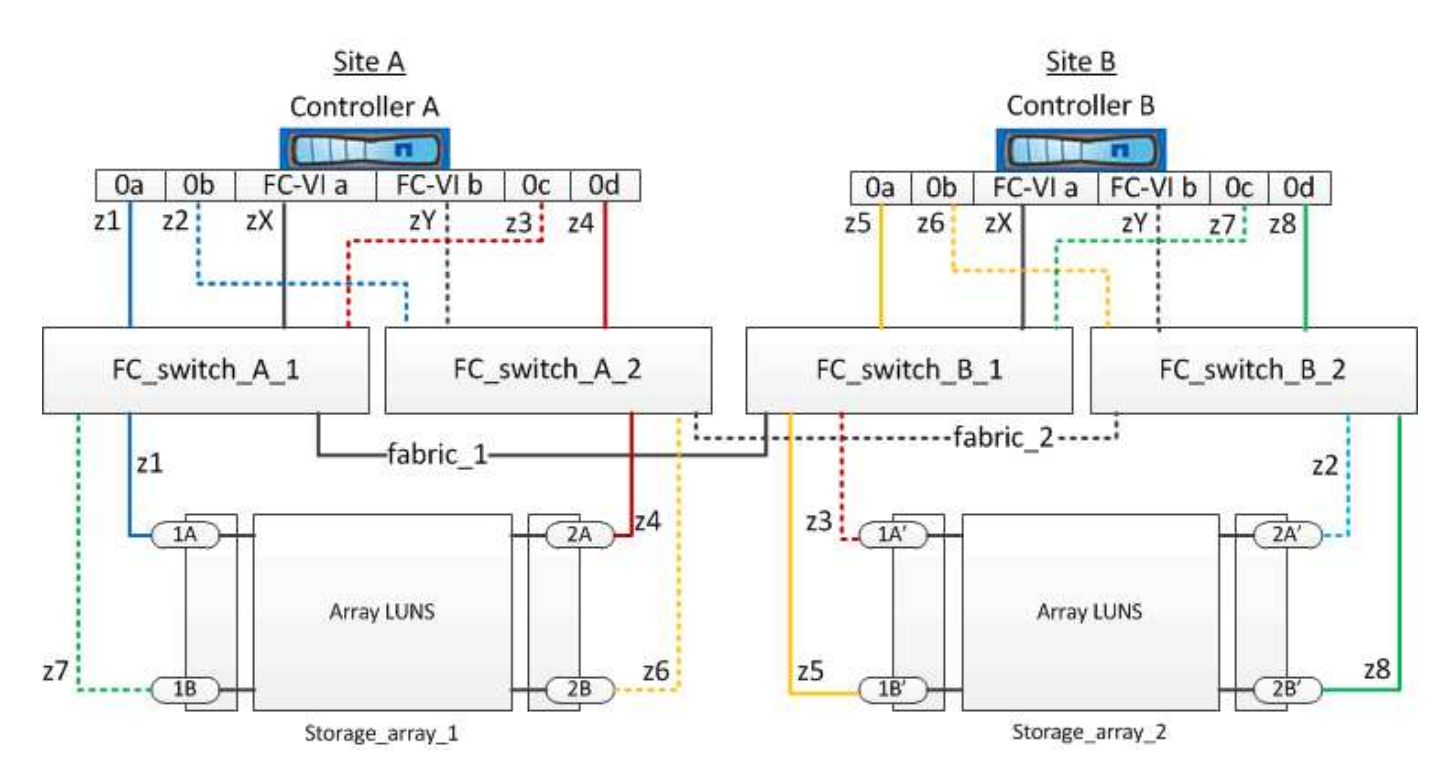

L'esempio mostra lo zoning da singolo iniziatore a destinazione singola per le configurazioni MetroCluster. Le linee dell'esempio rappresentano zone piuttosto che connessioni; ciascuna linea è etichettata con il relativo numero di zona.

Nell'esempio, le LUN degli array sono allocate su ciascun array di storage. I LUN di pari dimensione vengono forniti sugli array di storage di entrambi i siti, un requisito SyncMirror. Ogni sistema ONTAP dispone di due percorsi per l'array LUN. Le porte dell'array di storage sono ridondanti.

Le coppie di porte array ridondanti per entrambi i siti sono le seguenti:

- Storage array presso il sito A:
	- Porte 1A e 2A
	- Porte 1B e 2B
- Storage array presso il sito B:
	- Porte 1A' e 2A'
	- Porte 1B' e 2B'

Le coppie di porte ridondanti su ciascun array di storage formano percorsi alternativi. Pertanto, entrambe le porte delle coppie di porte possono accedere alle LUN sui rispettivi array di storage.

La seguente tabella mostra le zone per le illustrazioni:

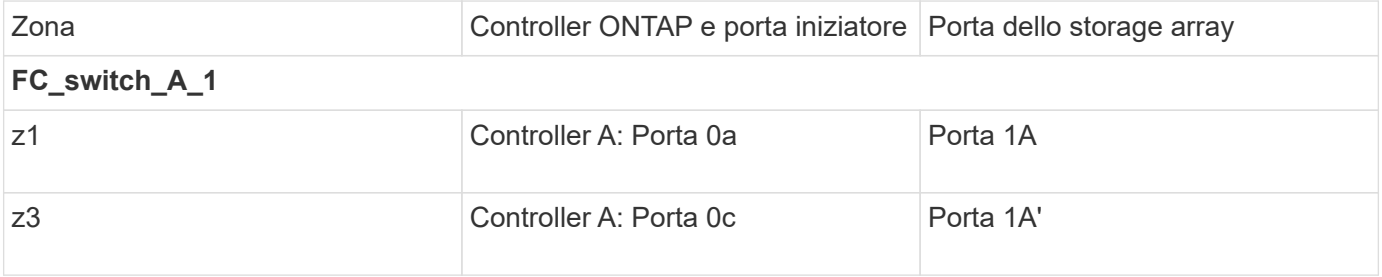

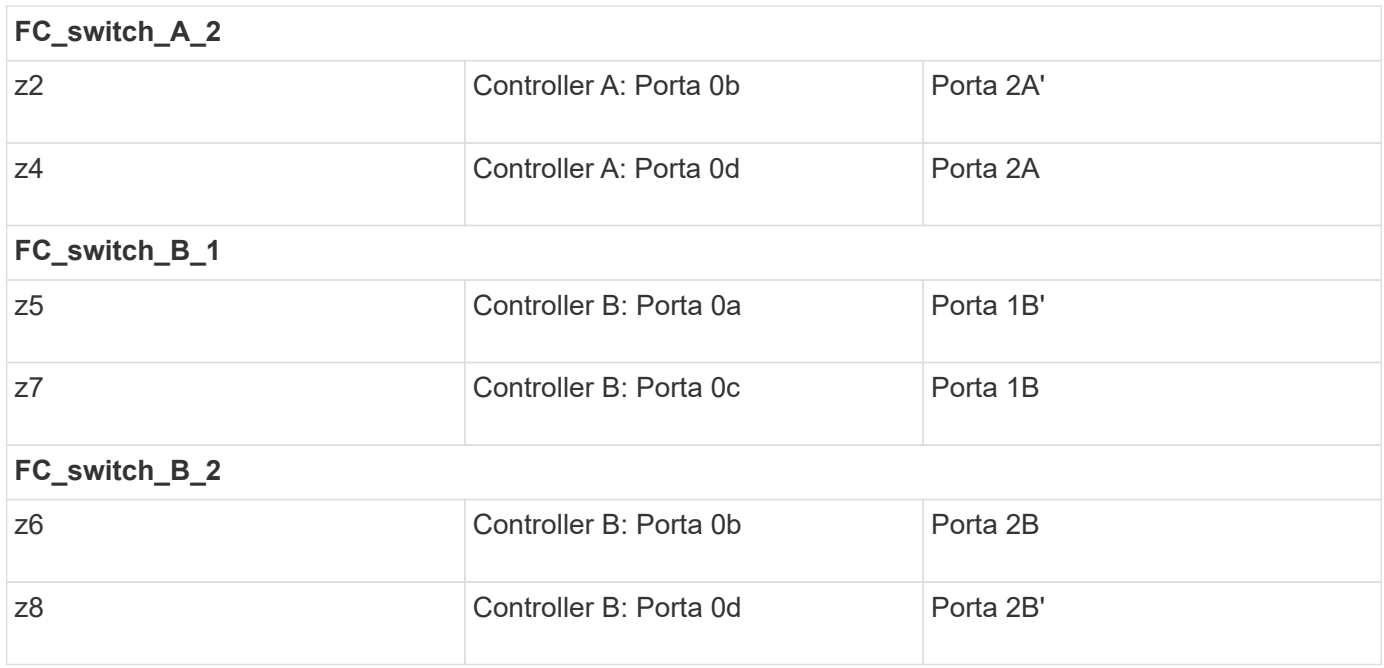

La seguente tabella mostra le zone per le connessioni FC-VI:

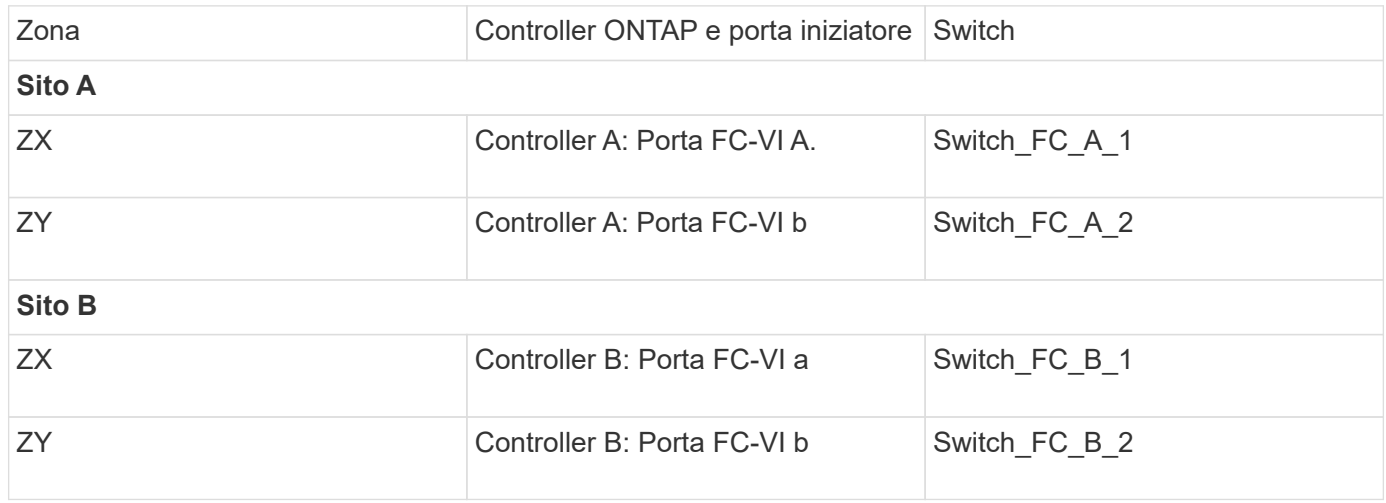

#### **Informazioni correlate**

• Lo zoning dello switch definisce i percorsi tra i nodi connessi. La configurazione dello zoning consente di definire quali LUN di array possono essere visualizzati da un sistema ONTAP specifico.

["Requisiti per lo zoning dello switch in una configurazione MetroCluster con LUN array"](#page-31-1)

["Esempio di zoning dello switch in una configurazione MetroCluster a quattro nodi con LUN array"](#page-35-0)

• Quando si utilizza lo zoning dello switch in una configurazione MetroCluster con LUN array, è necessario assicurarsi che vengano rispettati alcuni requisiti di base.

["Esempio di zoning dello switch in una configurazione MetroCluster a otto nodi con LUN array"](#page-38-1)

## <span id="page-35-0"></span>**Esempio di zoning dello switch in una configurazione MetroCluster a quattro nodi con LUN array**

Lo zoning dello switch definisce i percorsi tra i nodi connessi. La configurazione dello zoning consente di definire quali LUN di array possono essere visualizzati da uno specifico sistema ONTAP.

È possibile utilizzare il seguente esempio come riferimento per determinare lo zoning per una configurazione MetroCluster a quattro nodi con LUN di array. L'esempio mostra lo zoning da singolo iniziatore a destinazione singola per una configurazione MetroCluster. Le linee nell'esempio seguente rappresentano zone anziché connessioni; ciascuna linea è contrassegnata dal relativo numero di zona:

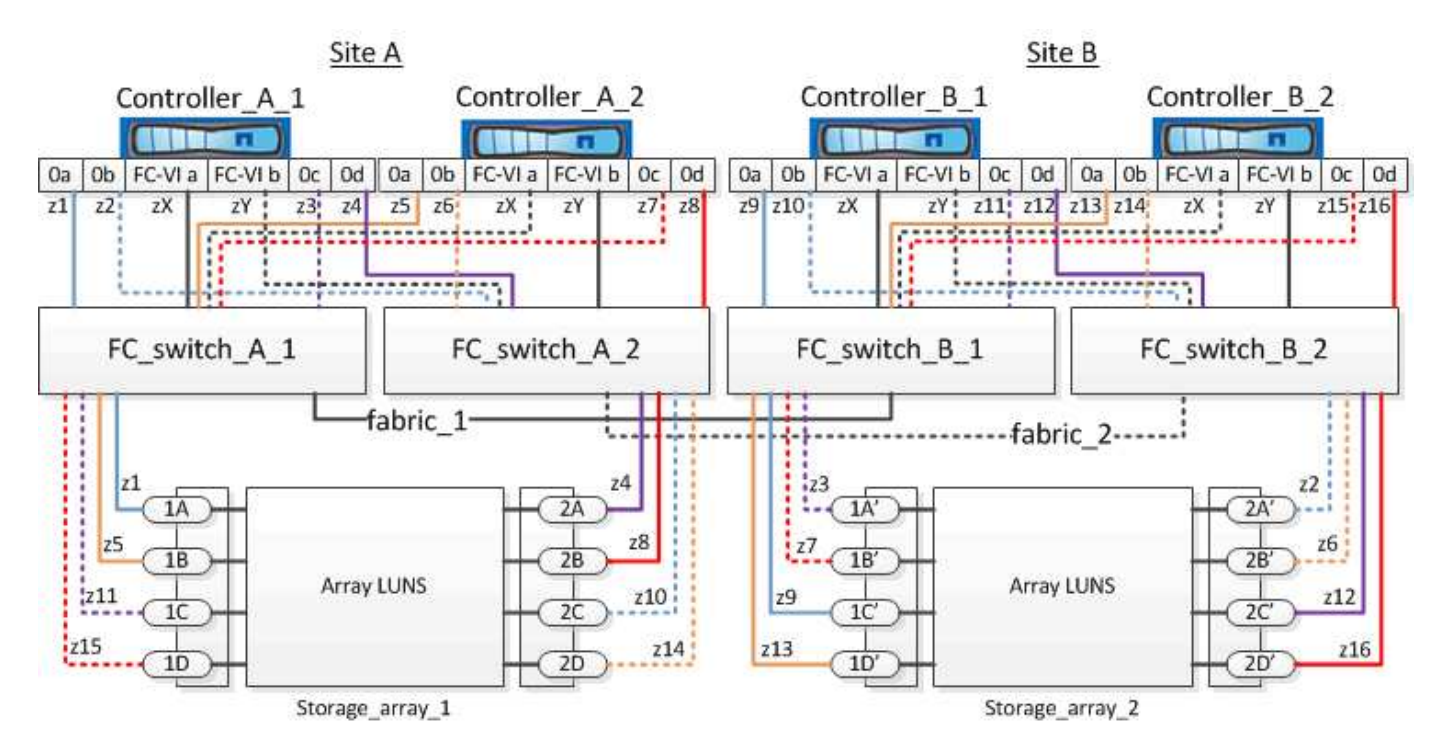

Nella figura, le LUN degli array sono allocate su ciascun array di storage per la configurazione MetroCluster. I LUN di pari dimensione vengono forniti sugli array di storage di entrambi i siti, un requisito SyncMirror. Ogni sistema ONTAP dispone di due percorsi per l'array LUN. Le porte dell'array di storage sono ridondanti.

Nell'illustrazione, le coppie di porte di array ridondanti per entrambi i siti sono le seguenti:

- Storage array presso il sito A:
	- Porte 1A e 2A
	- Porte 1B e 2B
	- Porte 1C e 2C
	- Porte 1D e 2D
- Storage array presso il sito B:
	- Porte 1A' e 2A'
	- Porte 1B' e 2B'
	- Porte 1C' e 2C'
	- Porte 1D' e 2D'

Le coppie di porte ridondanti su ciascun array di storage formano percorsi alternativi. Pertanto, entrambe le porte delle coppie di porte possono accedere alle LUN sui rispettivi array di storage.

Le seguenti tabelle mostrano le zone di questo esempio:

## **Zone per FC\_switch\_A\_1**

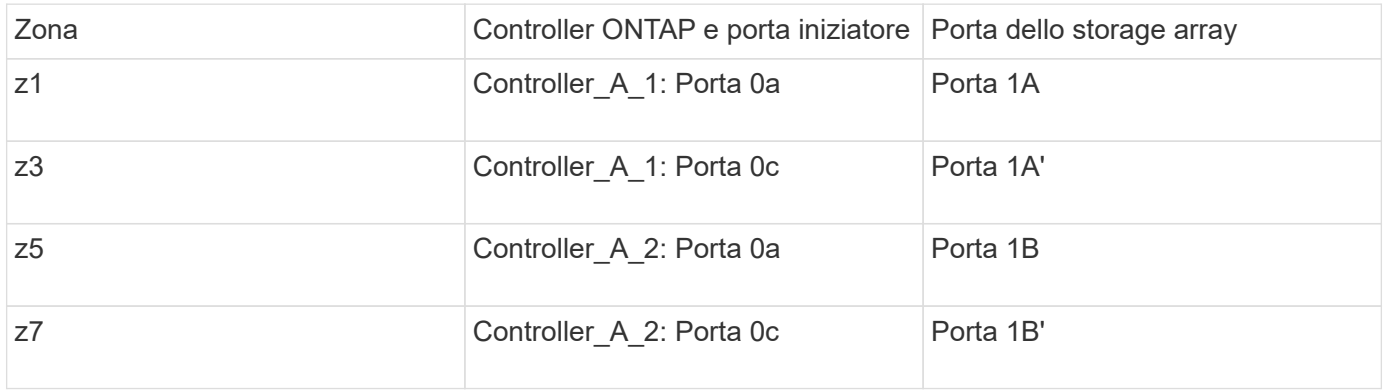

## **Zone per FC\_switch\_A\_2**

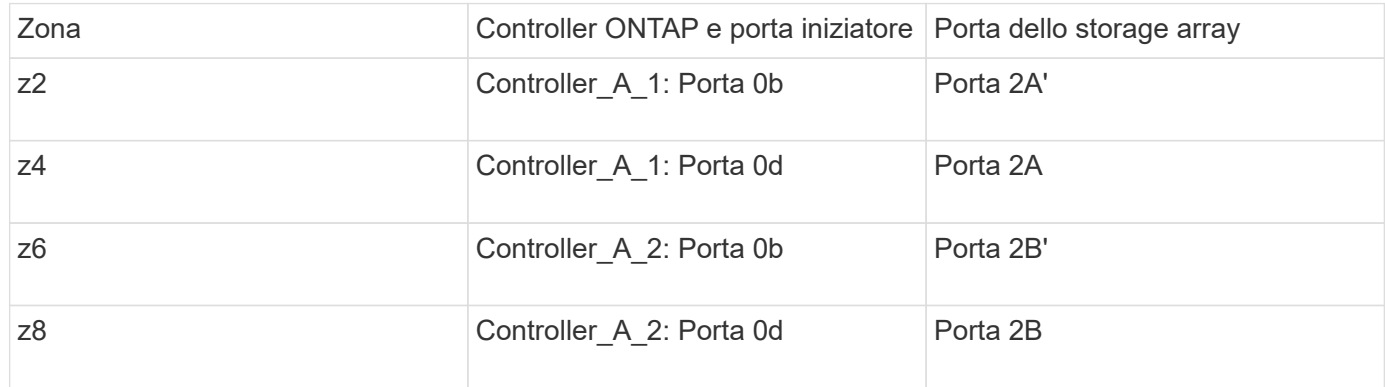

### **Zone per FC\_switch\_B\_1**

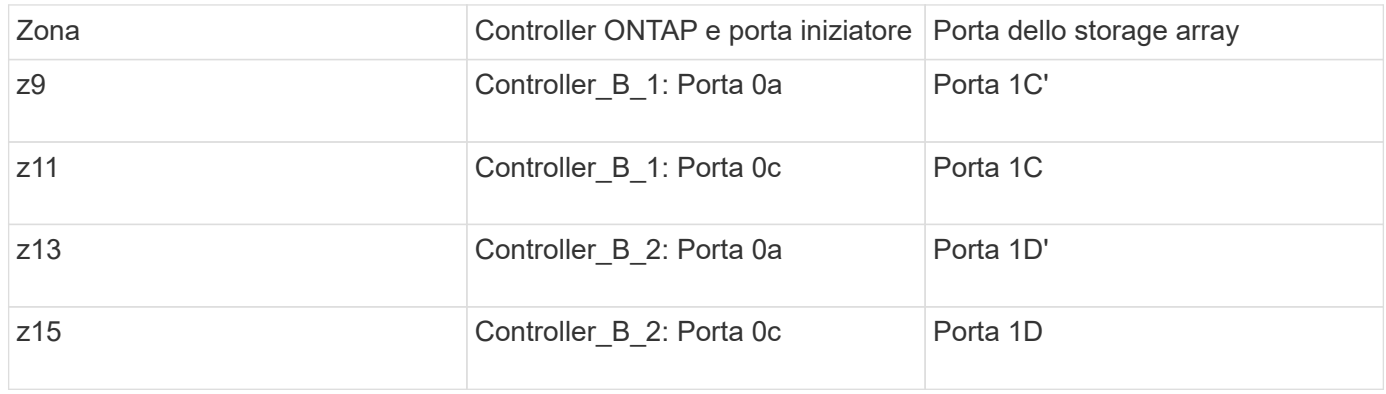

### **Zone per FC\_switch\_B\_2**

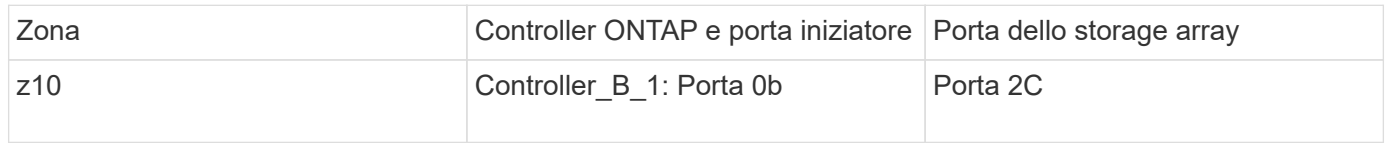

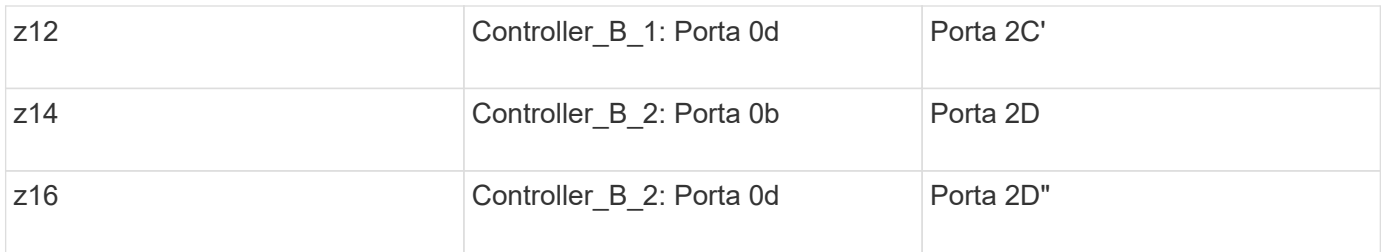

### **Zone per le connessioni FC-VI nel sito A.**

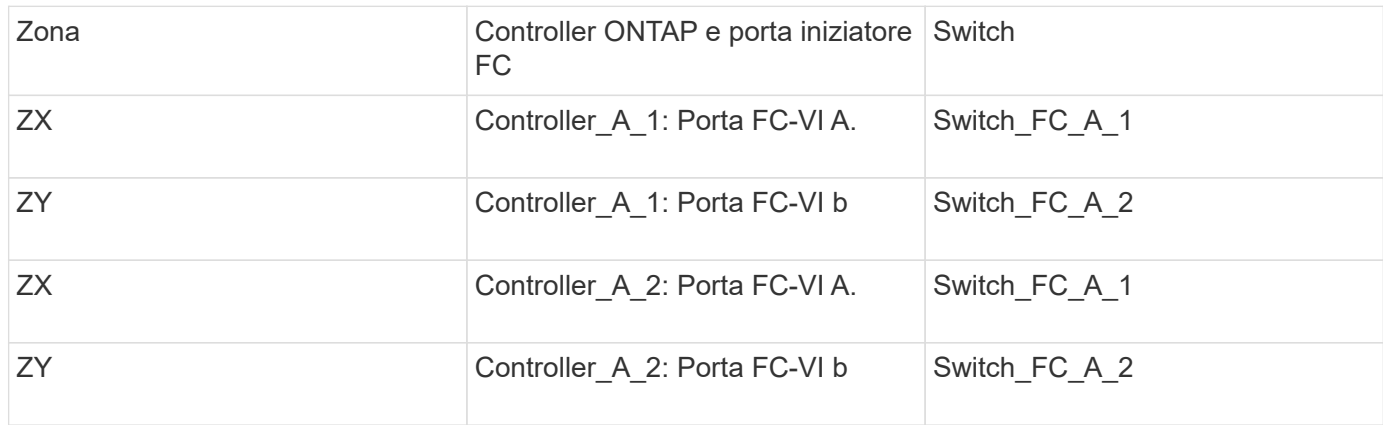

### **Zone per le connessioni FC-VI nel sito B**

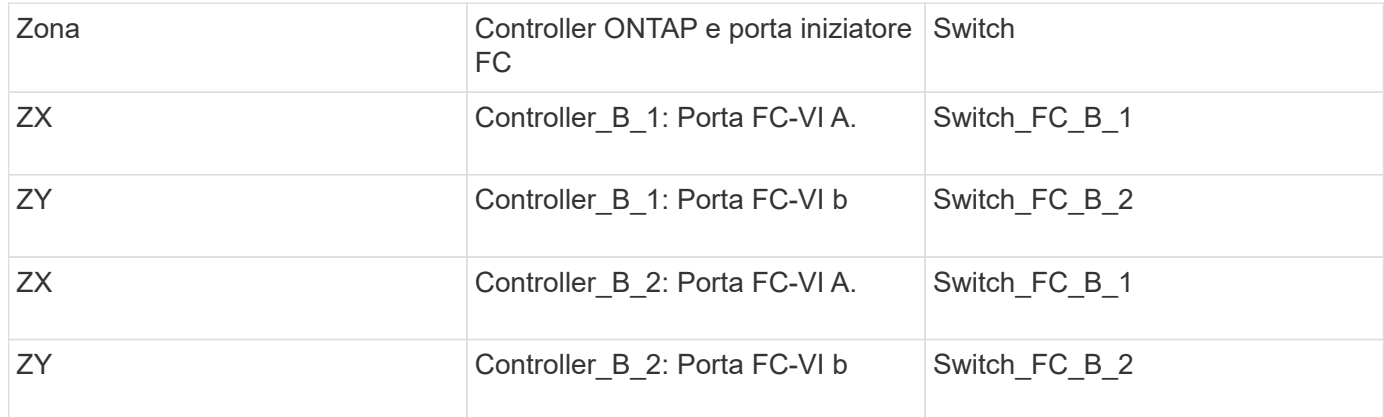

### **Informazioni correlate**

• Lo zoning dello switch definisce i percorsi tra i nodi connessi. La configurazione dello zoning consente di definire quali LUN di array possono essere visualizzati da specifici sistemi ONTAP.

["Esempio di zoning dello switch in una configurazione MetroCluster a due nodi con LUN array"](#page-32-0)

["Esempio di zoning dello switch in una configurazione MetroCluster a otto nodi con LUN array"](#page-38-1)

• Quando si utilizza lo zoning dello switch in una configurazione MetroCluster con LUN array, è necessario assicurarsi che vengano rispettati alcuni requisiti di base.

["Requisiti per lo zoning dello switch in una configurazione MetroCluster con LUN array"](#page-31-1)

## <span id="page-38-1"></span>**Esempio di zoning dello switch in una configurazione MetroCluster a otto nodi con LUN array**

Lo zoning dello switch definisce i percorsi tra i nodi connessi. La configurazione dello zoning consente di definire quali LUN di array possono essere visualizzati da specifici sistemi ONTAP.

Una configurazione MetroCluster a otto nodi è costituita da due gruppi DR a quattro nodi. Il primo gruppo di DR è costituito dai seguenti nodi:

- Controller A 1
- Controller A 2
- Controller B 1
- Controller B 2

Il secondo gruppo di DR è costituito dai seguenti nodi:

- Controller\_A\_3
- Controller A 4
- Controller B 3
- Controller B 4

Per configurare lo zoning dello switch, è possibile utilizzare gli esempi di zoning per una configurazione MetroCluster a quattro nodi per il primo gruppo DR.

["Esempio di zoning dello switch in una configurazione MetroCluster a quattro nodi con LUN array"](#page-35-0)

Per configurare lo zoning per il secondo gruppo DR, seguire gli stessi esempi e requisiti per le porte FC Initiator e le LUN array appartenenti ai controller del secondo gruppo DR.

### **Informazioni correlate**

• Lo zoning dello switch definisce i percorsi tra i nodi connessi. La configurazione dello zoning consente di definire quali LUN di array possono essere visualizzati da specifici sistemi ONTAP.

["Esempio di zoning dello switch in una configurazione MetroCluster a due nodi con LUN array"](#page-32-0)

["Esempio di zoning dello switch in una configurazione MetroCluster a quattro nodi con LUN array"](#page-35-0)

• Quando si utilizza lo zoning dello switch in una configurazione MetroCluster con LUN array, è necessario assicurarsi che vengano rispettati alcuni requisiti di base.

["Requisiti per lo zoning dello switch in una configurazione MetroCluster con LUN array"](#page-31-1)

## <span id="page-38-0"></span>**Configurare ONTAP in una configurazione MetroCluster con LUN array**

## **Verifica e configurazione dello stato ha dei componenti in modalità manutenzione**

Quando si configura un sistema storage in una configurazione MetroCluster, è necessario

assicurarsi che lo stato di alta disponibilità (ha) del modulo controller e dei componenti dello chassis sia "mcc" o "mcc-2n" in modo che questi componenti si avviino correttamente.

### **Prima di iniziare**

Il sistema deve essere in modalità di manutenzione.

### **A proposito di questa attività**

Questa attività non è richiesta sui sistemi ricevuti dalla fabbrica.

### **Fasi**

1. In modalità Maintenance (manutenzione), visualizzare lo stato ha del modulo controller e dello chassis:

ha-config show

Lo stato ha corretto dipende dalla configurazione di MetroCluster.

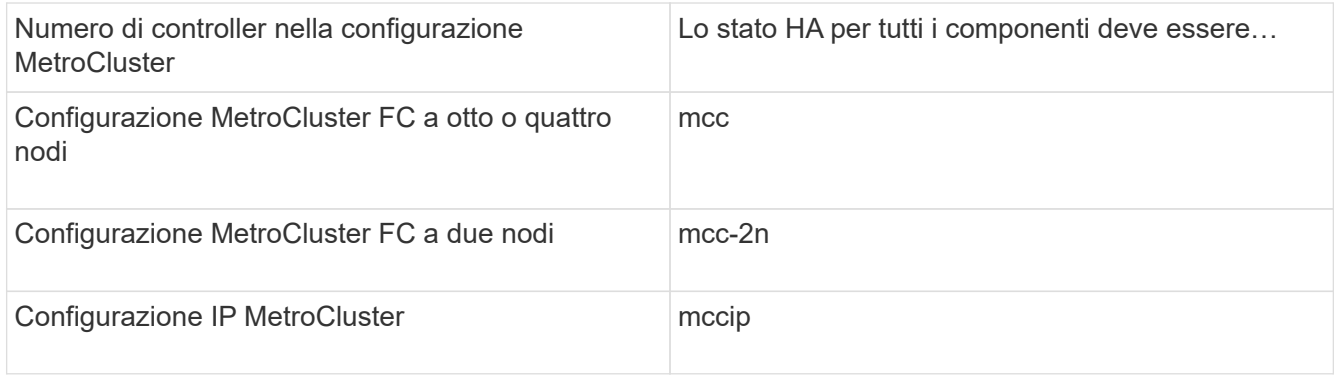

2. Se lo stato di sistema visualizzato del controller non è corretto, impostare lo stato ha per il modulo controller:

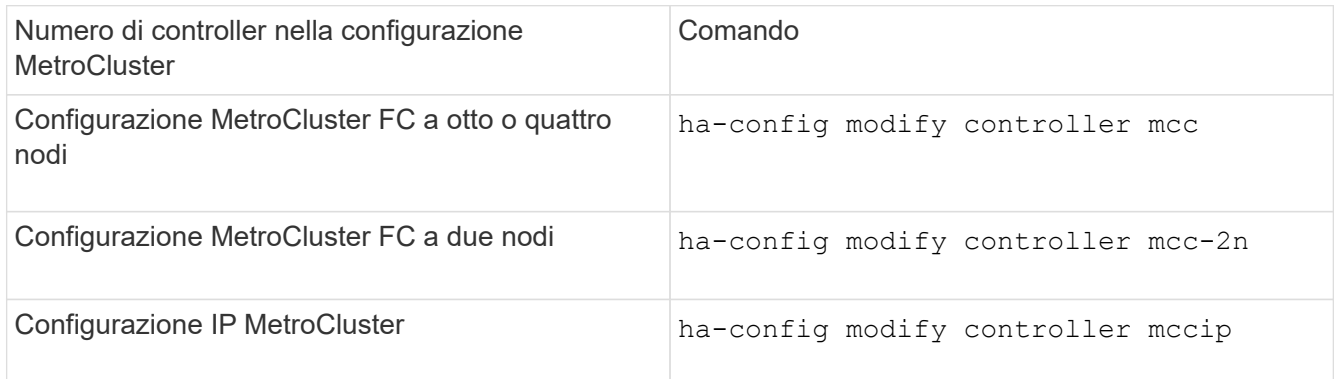

3. Se lo stato di sistema visualizzato dello chassis non è corretto, impostare lo stato ha per lo chassis:

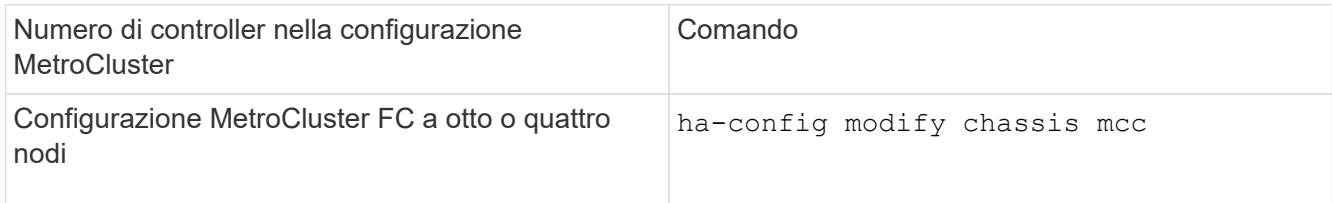

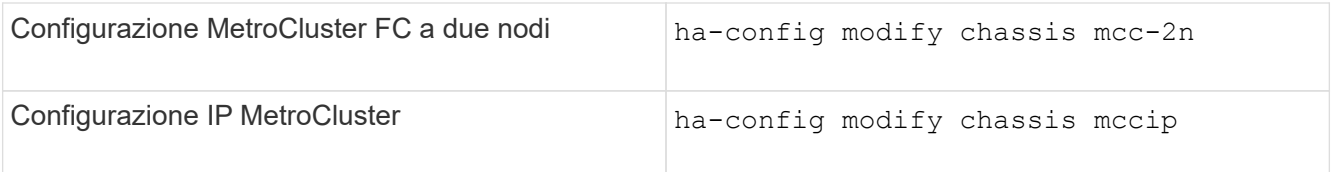

4. Avviare il nodo su ONTAP:

boot\_ontap

5. Ripetere questi passaggi su ciascun nodo della configurazione MetroCluster.

## **Configurazione di ONTAP su un sistema che utilizza solo LUN di array**

Se si desidera configurare ONTAP per l'utilizzo con le LUN degli array, è necessario configurare l'aggregato root e il volume root, riservare spazio per le operazioni di diagnostica e ripristino e impostare il cluster.

### **Prima di iniziare**

- Il sistema ONTAP deve essere collegato allo storage array.
- L'amministratore dell'array di storage deve aver creato i LUN e presentarli a ONTAP.
- L'amministratore dell'array di storage deve aver configurato la protezione LUN.

### **A proposito di questa attività**

È necessario configurare ciascun nodo che si desidera utilizzare con le LUN degli array. Se il nodo si trova in una coppia ha, è necessario completare il processo di configurazione su un nodo prima di procedere con la configurazione sul nodo partner.

### **Fasi**

1. Accendere il nodo primario e interrompere il processo di avvio premendo Ctrl-C quando viene visualizzato il seguente messaggio sulla console:

Press CTRL-C for special boot menu.

2. Selezionare l'opzione **4 (pulizia della configurazione e inizializzazione di tutti i dischi)** nel menu di avvio.

Viene visualizzato l'elenco dei LUN degli array resi disponibili per ONTAP. Inoltre, viene specificata anche la dimensione del LUN dell'array richiesta per la creazione del volume root. Le dimensioni richieste per la creazione del volume root variano da un sistema ONTAP all'altro.

◦ Se in precedenza non sono stati assegnati LUN di array, ONTAP rileva e visualizza i LUN di array disponibili, come illustrato nell'esempio seguente:

```
mcc8040-ams1::> disk show NET-1.6 -instance
                  Disk: NET-1.6
         Container Type: aggregate
             Owner/Home: mcc8040-ams1-01 / mcc8040-ams1-01
             DR Home: -
   Stack ID/Shelf/Bay: - / - / -  LUN: 0
               Array: NETAPP INF 1
                Vendor: NETAPP
                 Model: INF-01-00
          Serial Number: 60080E50004317B4000003B158E35974
                   UID:
60080E50:004317B4:000003B1:58E35974:00000000:00000000:00000000:000000
00:00000000:00000000
                   BPS: 512
          Physical Size: 87.50GB
              Position: data
Checksum Compatibility: block
             Aggregate: eseries
                  Plex: plex0
Paths:
                               LUN Initiator Side Target
Side Link (1999) and the set of the set of the set of the set of the set of the Link (1999) and the Link (1999
Controller Initiator ID Switch Port Switch
Port 6 Acc Use Target Port 7PGN Speed
I/O KB/s IOPS
------------------ --------- ------
-------------------- --- --- ----------------------- ------
------- ------------ ------------
mcc8040-ams1-01 2c 0 mccb6505-ams1:16 mccb6505-
ams1:18 AO INU 20330080e54317b4 1 4 Gb/S
0 0
mcc8040-ams1-01 2a 0 mccb6505-ams1:17 mccb6505-
ams1:19 ANO RDY 20320080e54317b4 0 4 Gb/S
0 0
Errors:
-
```
◦ Se le LUN degli array sono state assegnate in precedenza, ad esempio, tramite la modalità di manutenzione, vengono contrassegnate come locali o partner nell'elenco delle LUN degli array disponibili, a seconda che siano state selezionate o meno le LUN degli array dal nodo su cui si sta installando ONTAP o il partner ha:

In questo esempio, le LUN degli array con i numeri di indice 3 e 6 sono contrassegnate come "local" perché erano state precedentemente assegnate da questo nodo particolare:

\*\*\*\*\*\*\*\*\*\*\*\*\*\*\*\*\*\*\*\*\*\*\*\*\*\*\*\*\*\*\*\*\*\*\*\*\*\*\*\*\*\*\*\*\*\*\*\*\*\*\*\*\*\*\*\*\*\*\*\*\*\*\*\*\*\*\*\*\*\* \* No disks are owned by this node, but array LUNs are assigned. \* \* You can use the following information to verify connectivity from \* \* HBAs to switch ports. If the connectivity of HBAs to switch ports \* \* does not match your expectations, configure your SAN and rescan. \* \* You can rescan by entering 'r' at the prompt for selecting \* \* array LUNs below. \*\*\*\*\*\*\*\*\*\*\*\*\*\*\*\*\*\*\*\*\*\*\*\*\*\*\*\*\*\*\*\*\*\*\*\*\*\*\*\*\*\*\*\*\*\*\*\*\*\*\*\*\*\*\*\*\*\*\*\*\*\*\*\*\*\*\*\*\*\* HBA HBA WWPN Switch port Switch port WWPN --- -------- ----------- ---------------- 0e 500a098001baf8e0 vgbr6510s203:25 20190027f88948dd 0f 500a098101baf8e0 vgci9710s202:1-17 2011547feeead680 0g 500a098201baf8e0 vgbr6510s203:27 201b0027f88948dd 0h 500a098301baf8e0 vgci9710s202:1-18 2012547feeead680 No native disks were detected, but array LUNs were detected. You will need to select an array LUN to be used to create the root aggregate and root volume. The array LUNs visible to the system are listed below. Select one array LUN to be used to create the root aggregate and root volume. \*\*The root volume requires 350.0 GB of space.\*\* Warning: The contents of the array LUN you select will be erased by ONTAP prior to their use. Index Array LUN Name Model Vendor Size Owner Checksum Serial Number ----- ----------------------- ------ ------ -------- ------ -------- ------------------------ 0 vgci9710s202:2-24.0L19 RAID5 DGC 217.3 GB Block 6006016083402B0048E576D7 1 vgbr6510s203:30.126L20 RAID5 DGC 217.3 GB Block 6006016083402B0049E576D7 vgci9710s202:2-24.0L21 RAID5 DGC 217.3 GB Block 6006016083402B004AE576D7 3 vgbr6510s203:30.126L22 RAID5 DGC 405.4 GB local Block 6006016083402B004BE576D7 4 vgci9710s202:2-24.0L23 RAID5 DGC 217.3 GB Block 6006016083402B004CE576D7 5 vgbr6510s203:30.126L24 RAID5 DGC 217.3 GB Block

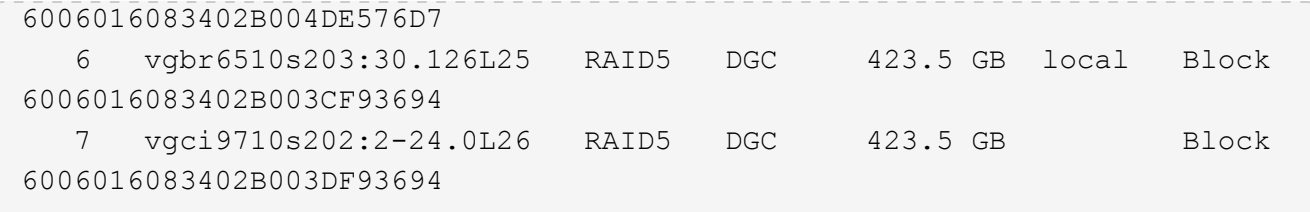

3. Selezionare il numero di indice corrispondente al LUN dell'array che si desidera assegnare come volume root.

Il LUN dell'array deve essere di dimensioni sufficienti per creare il volume root.

Il LUN dell'array selezionato per la creazione del volume root è contrassegnato come "locale (root)".

Nell'esempio seguente, il LUN dell'array con il numero di indice 3 è contrassegnato per la creazione del volume root:

The root volume will be created on switch 0:5.183L33. \*\*ONTAP requires that 11.0 GB of space be reserved for use in diagnostic and recovery operations.\*\* Select one array LUN to be used as spare for diagnostic and recovery operations. Index Array LUN Name Model Vendor Size Owner Checksum Serial Number ----- ----------------- ---------- ------ -------- -------------- -------- ------------------------ 0 switch0:5.183L1 SYMMETRIX EMC 266.1 GB Block 600604803436313734316631 1 switch0:5.183L3 SYMMETRIX EMC 266.1 GB Block 600604803436316333353837 2 switch0:5.183L31 SYMMETRIX EMC 266.1 GB Block 600604803436313237643666 3 switch0:5.183L33 SYMMETRIX EMC 658.3 GB local (root) Block 600604803436316263613066 4 switch0:7.183L0 SYMMETRIX EMC 173.6 GB Block 600604803436313261356235 5 switch0:7.183L2 SYMMETRIX EMC 173.6 GB Block 600604803436313438396431 6 switch0:7.183L4 SYMMETRIX EMC 658.3 GB Block 600604803436313161663031 7 switch0:7.183L30 SYMMETRIX EMC 173.6 GB Block 600604803436316538353834 8 switch0:7.183L32 SYMMETRIX EMC 266.1 GB Block 600604803436313237353738 9 switch0:7.183L34 SYMMETRIX EMC 658.3 GB Block 600604803436313737333662

4. Selezionare il numero di indice corrispondente al LUN dell'array che si desidera assegnare per l'utilizzo nelle opzioni di diagnostica e ripristino.

Il LUN dell'array deve essere di dimensioni sufficienti per l'utilizzo nelle opzioni di diagnostica e ripristino. Se necessario, è anche possibile selezionare più LUN di array con una dimensione combinata maggiore o uguale alla dimensione specificata. Per selezionare più voci, è necessario immettere i valori separati da virgole di tutti i numeri di indice corrispondenti ai LUN dell'array che si desidera selezionare per le opzioni di diagnostica e ripristino.

L'esempio seguente mostra un elenco di LUN array selezionati per la creazione del volume root e per le opzioni di diagnostica e ripristino:

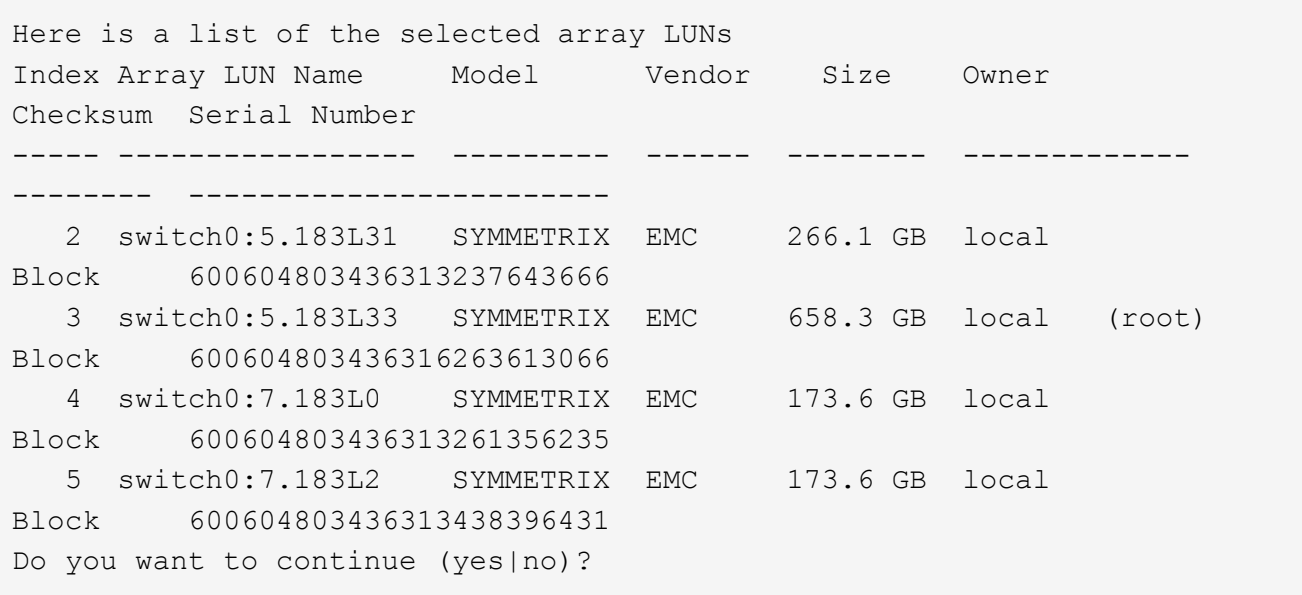

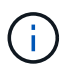

Selezionando "no" si cancella la selezione del LUN.

5. Invio **y** quando richiesto dal sistema per continuare il processo di installazione.

Vengono creati l'aggregato root e il volume root e il resto del processo di installazione continua.

6. Inserire i dettagli richiesti per creare l'interfaccia di gestione dei nodi.

L'esempio seguente mostra la schermata dell'interfaccia di gestione dei nodi con un messaggio che conferma la creazione dell'interfaccia di gestione dei nodi:

```
Welcome to node setup.
You can enter the following commands at any time:
    "help" or "?" - if you want to have a question clarified,
    "back" - if you want to change previously answered questions, and
    "exit" or "quit" - if you want to quit the setup wizard.
       Any changes you made before quitting will be saved.
To accept a default or omit a question, do not enter a value.
Enter the node management interface port [e0M]:
Enter the node management interface IP address: 192.0.2.66
Enter the node management interface netmask: 255.255.255.192
Enter the node management interface default gateway: 192.0.2.7
A node management interface on port e0M with IP address 192.0.2.66 has
been created.
This node has its management address assigned and is ready for cluster
setup.
```
#### **Al termine**

Dopo aver configurato ONTAP su tutti i nodi che si desidera utilizzare con le LUN degli array, completare ilhttps://docs.netapp.com/ontap-9/topic/com.netapp.doc.dot-cm-ssg/home.html["Processo di installazione del cluster"]

### **Informazioni correlate**

["Requisiti e riferimenti per l'installazione della virtualizzazione FlexArray"](https://docs.netapp.com/ontap-9/topic/com.netapp.doc.vs-irrg/home.html)

### **Configurazione del cluster**

La configurazione del cluster comporta la configurazione di ciascun nodo, la creazione del cluster sul primo nodo e l'Unione di eventuali nodi rimanenti al cluster.

### **Informazioni correlate**

["Installazione del software"](https://docs.netapp.com/ontap-9/topic/com.netapp.doc.dot-cm-ssg/home.html)

### **Installazione della licenza per l'utilizzo di LUN array in una configurazione MetroCluster**

È necessario installare la licenza V\_StorageAttach su ogni nodo MetroCluster che si desidera utilizzare con le LUN degli array. Non è possibile utilizzare le LUN degli array in un aggregato fino a quando la licenza non viene installata.

### **Prima di iniziare**

• Il cluster deve essere installato.

• È necessario disporre della chiave di licenza per la licenza V StorageAttach.

### **A proposito di questa attività**

È necessario utilizzare una chiave di licenza separata per ciascun nodo su cui si desidera installare la licenza V\_StorageAttach.

### **Fasi**

1. Installare la licenza V\_StorageAttach.

system license add

Ripetere questo passaggio per ogni nodo del cluster su cui si desidera installare la licenza.

2. Verificare che la licenza V\_StorageAttach sia installata su tutti i nodi richiesti in un cluster.

system license show

L'output di esempio seguente mostra che la licenza V StorageAttach è installata sui nodi di cluster A:

```
cluster A::> system license show
Serial Number: nnnnnnnn
Owner: controller A 1
Package Type Description Expiration
----------------- ------- --------------------- --------------------
V StorageAttach license Virtual Attached Storage
Serial Number: llllllll
Owner: controller A 2
Package Type Description Expiration
----------------- ------- --------------------- --------------------
V StorageAttach license Virtual Attached Storage
```
## **Configurazione delle porte FC-VI su una scheda X1132A-R6 quad-port su sistemi FAS8020**

Se si utilizza la scheda a quattro porte X1132A-R6 su un sistema FAS8020, è possibile accedere alla modalità di manutenzione per configurare le porte 1a e 1b per l'utilizzo di FC-VI e Initiator. Questa operazione non è necessaria sui sistemi MetroCluster ricevuti dalla fabbrica, in cui le porte sono impostate in modo appropriato per la configurazione.

### **A proposito di questa attività**

Questa attività deve essere eseguita in modalità manutenzione.

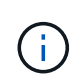

Conversione di una porta FC in una porta FC-VI con ucadmin Il comando è supportato solo sui sistemi FAS8020 e AFF 8020. La conversione delle porte FC in porte FCVI non è supportata su altre piattaforme.

#### **Fasi**

```
1. Disattivare le porte:
```
storage disable adapter 1a storage disable adapter 1b

\*> storage disable adapter 1a Jun 03 02:17:57 [controller B 1:fci.adapter.offlining:info]: Offlining Fibre Channel adapter 1a. Host adapter 1a disable succeeded Jun 03 02:17:57 [controller B 1:fci.adapter.offline:info]: Fibre Channel adapter 1a is now offline. \*> storage disable adapter 1b Jun 03 02:18:43 [controller B 1:fci.adapter.offlining:info]: Offlining Fibre Channel adapter 1b. Host adapter 1b disable succeeded Jun 03 02:18:43 [controller B 1:fci.adapter.offline:info]: Fibre Channel adapter 1b is now offline. \*>

2. Verificare che le porte siano disattivate:

ucadmin show

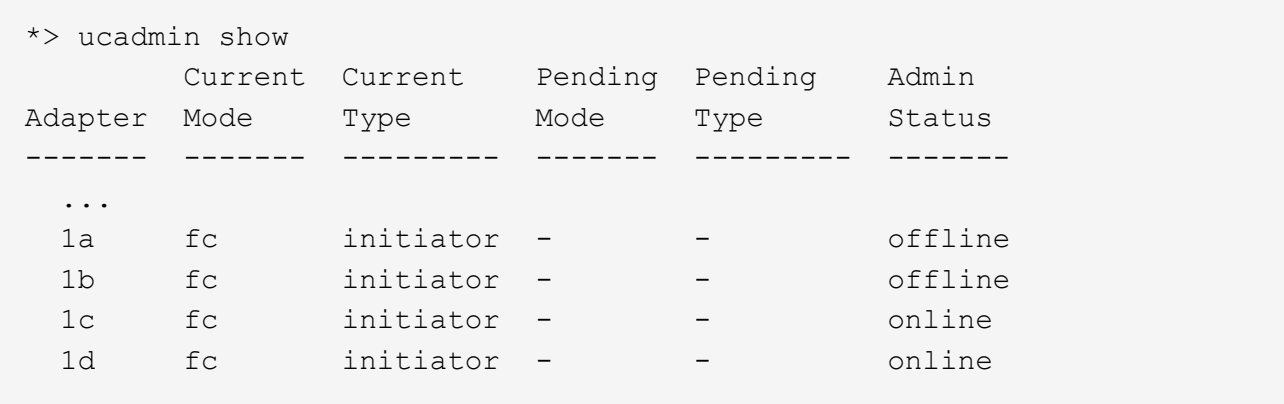

3. Impostare le porte a e b sulla modalità FC-VI:

ucadmin modify -adapter 1a -type fcvi

Il comando imposta la modalità su entrambe le porte della coppia di porte, 1a e 1b (anche se solo 1a è specificata nel comando).

```
*> ucadmin modify -t fcvi 1a
Jun 03 02:19:13 [controller B 1:ucm.type.changed:info]: FC-4 type has
changed to fcvi on adapter 1a. Reboot the controller for the changes to
take effect.
Jun 03 02:19:13 [controller B 1:ucm.type.changed:info]: FC-4 type has
changed to fcvi on adapter 1b. Reboot the controller for the changes to
take effect.
```
4. Confermare che la modifica è in sospeso:

ucadmin show

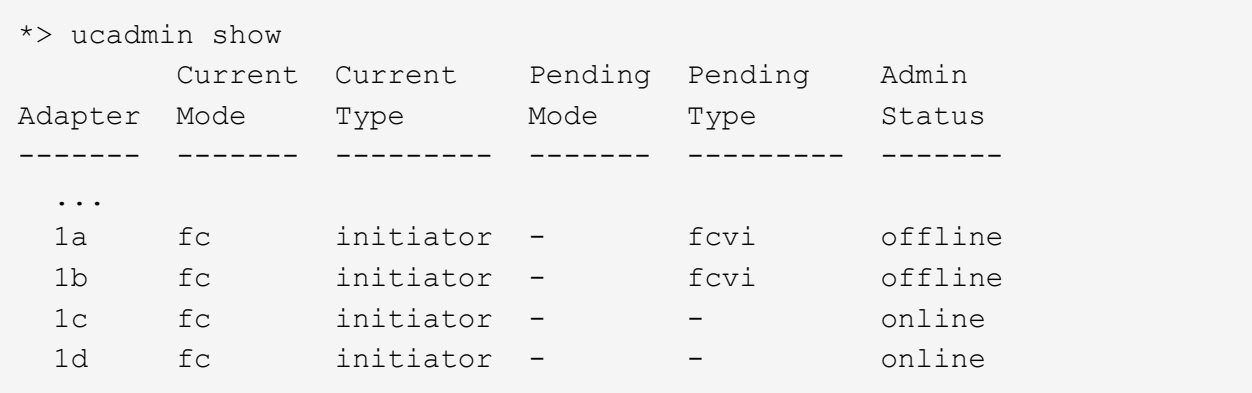

- 5. Spegnere il controller, quindi riavviarlo in modalità di manutenzione.
- 6. Confermare la modifica della configurazione:

ucadmin show local

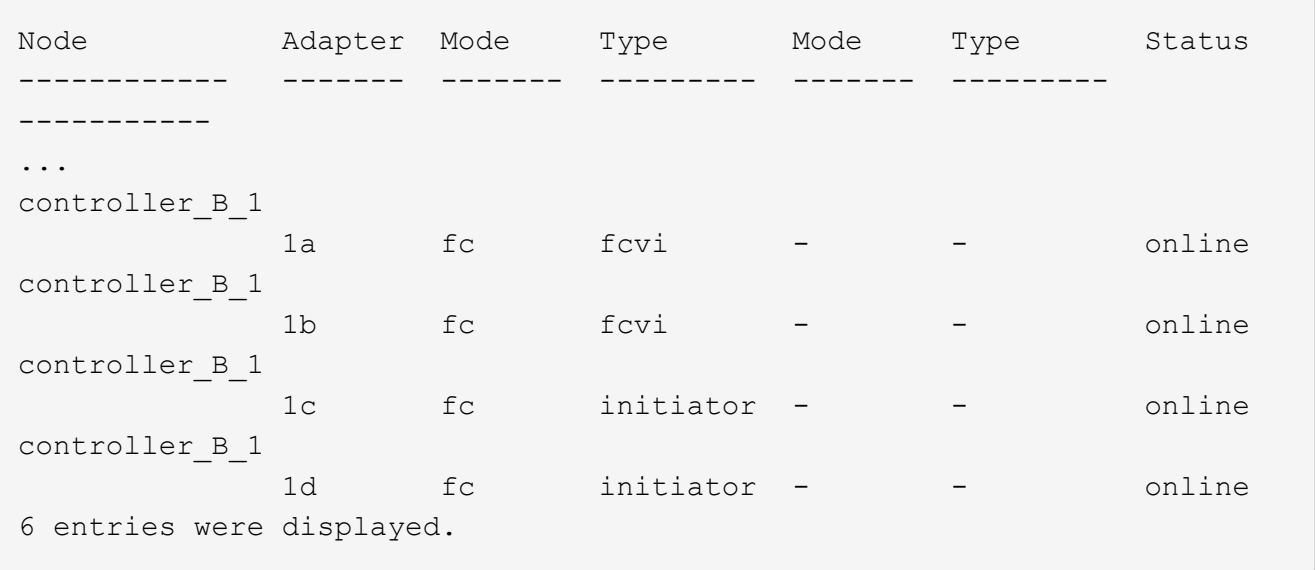

## **Assegnazione della proprietà delle LUN degli array**

Le LUN degli array devono essere di proprietà di un nodo prima di poter essere aggiunte a un aggregato per essere utilizzate come storage.

### **Prima di iniziare**

- Il test della configurazione back-end (test della connettività e della configurazione dei dispositivi dietro i sistemi ONTAP) deve essere completato.
- I LUN degli array che si desidera assegnare devono essere presentati ai sistemi ONTAP.

### **A proposito di questa attività**

È possibile assegnare la proprietà di LUN array con le seguenti caratteristiche:

- Non sono di proprietà.
- Non presentano errori di configurazione degli array di storage, come ad esempio:
	- Il LUN dell'array è inferiore o superiore alle dimensioni supportate da ONTAP.
	- LDEV è mappato su una sola porta.
	- All'LDEV sono assegnati ID LUN non coerenti.
	- Il LUN è disponibile su un solo percorso.

ONTAP genera un messaggio di errore se si tenta di assegnare la proprietà di un LUN dell'array con errori di configurazione back-end che interferirebbero con il sistema ONTAP e l'array di storage che funzionano insieme. È necessario correggere tali errori prima di procedere con l'assegnazione del LUN dell'array.

ONTAP avvisa l'utente se si tenta di assegnare un LUN di array con un errore di ridondanza: Ad esempio, tutti i percorsi a questo LUN di array sono collegati allo stesso controller o solo a un percorso del LUN di array. È possibile correggere un errore di ridondanza prima o dopo l'assegnazione della proprietà del LUN.

### **Fasi**

1. Visualizzare le LUN degli array non ancora assegnate a un nodo:

```
storage disk show -container-type unassigned
```
2. Assegnare un LUN di array a questo nodo:

storage disk assign -disk *array\_LUN\_name* -owner *nodename*

Se si desidera correggere un errore di ridondanza dopo l'assegnazione del disco anziché in precedenza, è necessario utilizzare -force con il comando di assegnazione del disco di storage.

### **Informazioni correlate**

["Requisiti e riferimenti per l'installazione della virtualizzazione FlexArray"](https://docs.netapp.com/ontap-9/topic/com.netapp.doc.vs-irrg/home.html)

## **Peering dei cluster**

I cluster nella configurazione di MetroCluster devono essere in una relazione peer in modo da poter comunicare tra loro ed eseguire il mirroring dei dati essenziale per il disaster recovery di MetroCluster.

### **Fasi**

1. Configurare le LIF tra cluster utilizzando la procedura descritta in:

["Configurazione delle LIF tra cluster"](https://docs.netapp.com/it-it/ontap-metrocluster/upgrade/task_configure_intercluster_lifs_to_use_dedicated_intercluster_ports.html)

2. Creare una relazione peer del cluster utilizzando la procedura descritta in:

["Peering dei cluster"](https://docs.netapp.com/it-it/ontap-metrocluster/install-fc/concept_configure_the_mcc_software_in_ontap.html#peering-the-clusters)

## <span id="page-51-0"></span>**Mirroring degli aggregati root**

È necessario eseguire il mirroring degli aggregati root nella configurazione MetroCluster per garantire la protezione dei dati.

### **Prima di iniziare**

È necessario assicurarsi che i requisiti SyncMirror per la configurazione MetroCluster con le LUN degli array siano soddisfatti. Fare riferimento a[."Requisiti per una configurazione MetroCluster con LUN array".](reference_requirements_for_a_mcc_configuration_with_array_luns_reference.html)

### **A proposito di questa attività**

Ripetere questa operazione per ogni controller nella configurazione MetroCluster.

### **Fase**

1. Eseguire il mirroring dell'aggregato root senza mirror:

storage aggregate mirror

Il seguente comando esegue il mirroring dell'aggregato root per controller\_A\_1:

controller A 1::> storage aggregate mirror aggr0 controller A 1

L'aggregato root viene mirrorato con LUN di array dal pool1.

## **Creazione di aggregati di dati, implementazione e verifica della configurazione MetroCluster**

È necessario creare aggregati di dati su ciascun nodo, implementare e verificare la configurazione di MetroCluster.

**Fasi**

- 1. Creare aggregati di dati su ciascun nodo:
	- a. Creare un aggregato di dati mirrorato su ciascun nodo:

["Eseguire il mirroring degli aggregati root".](#page-51-0)

b. Se necessario, creare aggregati di dati senza mirroring:

["Creare un aggregato di dati mirrorato su ciascun nodo"](https://docs.netapp.com/it-it/ontap-metrocluster/install-fc/concept_configure_the_mcc_software_in_ontap.html#creating-a-mirrored-data-aggregate-on-each-node).

2. ["Implementare la configurazione MetroCluster"](https://docs.netapp.com/it-it/ontap-metrocluster/install-fc/concept_configure_the_mcc_software_in_ontap.html#implementing-the-metrocluster-configuration).

- 3. ["Configurare gli switch MetroCluster FC per il monitoraggio dello stato di salute".](https://docs.netapp.com/it-it/ontap-metrocluster/install-fc/concept_configure_the_mcc_software_in_ontap.html#configuring-metrocluster-components-for-health-monitoring)
- 4. Controllare e verificare la configurazione:
	- a. ["Controllare la configurazione MetroCluster"](https://docs.netapp.com/it-it/ontap-metrocluster/install-fc/concept_configure_the_mcc_software_in_ontap.html#checking-the-metrocluster-configuration).
	- b. ["Verificare la presenza di errori di configurazione MetroCluster con Config Advisor".](https://docs.netapp.com/it-it/ontap-metrocluster/install-fc/concept_configure_the_mcc_software_in_ontap.html#checking-for-metrocluster-configuration-errors-with-config-advisor)
	- c. ["Verificare lo switchover, la riparazione e lo switchback"](https://docs.netapp.com/it-it/ontap-metrocluster/install-fc/concept_configure_the_mcc_software_in_ontap.html#verifying-switchover-healing-and-switchback).
- 5. Installare e configurare il software MetroCluster Tiebreaker:
	- a. ["Installare il software Tiebreaker".](https://docs.netapp.com/it-it/ontap-metrocluster/tiebreaker/task_install_the_tiebreaker_software.html)
	- b. ["Configurare il software Tiebreaker"](https://docs.netapp.com/it-it/ontap-metrocluster/tiebreaker/concept_configuring_the_tiebreaker_software.html).
- 6. Impostare la destinazione dei file di backup della configurazione:

["Proteggere i file di backup della configurazione"](https://docs.netapp.com/it-it/ontap-metrocluster/install-fc/concept_configure_the_mcc_software_in_ontap.html#protecting-configuration-backup-files).

## <span id="page-52-0"></span>**Implementare una configurazione MetroCluster con dischi e LUN di array**

## **Implementazione di una configurazione MetroCluster con dischi e LUN di array**

Per implementare una configurazione MetroCluster con dischi e LUN di array nativi, è necessario assicurarsi che i sistemi ONTAP utilizzati nella configurazione possano essere collegati agli array di storage.

Una configurazione MetroCluster con dischi e LUN di array può avere due o quattro nodi. Sebbene la configurazione MetroCluster a quattro nodi debba essere fabric-attached, la configurazione a due nodi può essere estensibile o fabric-attached.

In ["Tool di matrice di interoperabilità NetApp \(IMT\)",](https://mysupport.netapp.com/matrix) È possibile utilizzare il campo soluzione storage per selezionare la soluzione MetroCluster. Utilizzare **Esplora componenti** per selezionare i componenti e la versione di ONTAP per perfezionare la ricerca. È possibile fare clic su **Mostra risultati** per visualizzare l'elenco delle configurazioni supportate che corrispondono ai criteri.

### **Informazioni correlate**

Per configurare una configurazione MetroCluster con collegamento a fabric a due nodi o una configurazione MetroCluster a quattro nodi con dischi e LUN di array nativi, è necessario utilizzare bridge FC-SAS per collegare i sistemi ONTAP agli shelf di dischi attraverso gli switch FC. È possibile collegare i LUN degli array ai sistemi ONTAP attraverso gli switch FC.

["Esempio di una configurazione MetroCluster a due nodi collegata al fabric con dischi e LUN di array"](#page-54-0)

["Esempio di configurazione MetroCluster a quattro nodi con dischi e LUN di array"](#page-55-0)

## **Considerazioni sull'implementazione di una configurazione MetroCluster con dischi e LUN di array**

Quando si pianifica la configurazione MetroCluster per l'utilizzo con dischi e LUN di array, è necessario prendere in considerazione diversi fattori, come l'ordine di impostazione dell'accesso allo storage, la posizione dell'aggregato root e l'utilizzo di porte, switch e bridge FC-SAS.

Per pianificare la configurazione, prendere in considerazione le informazioni riportate nella seguente tabella:

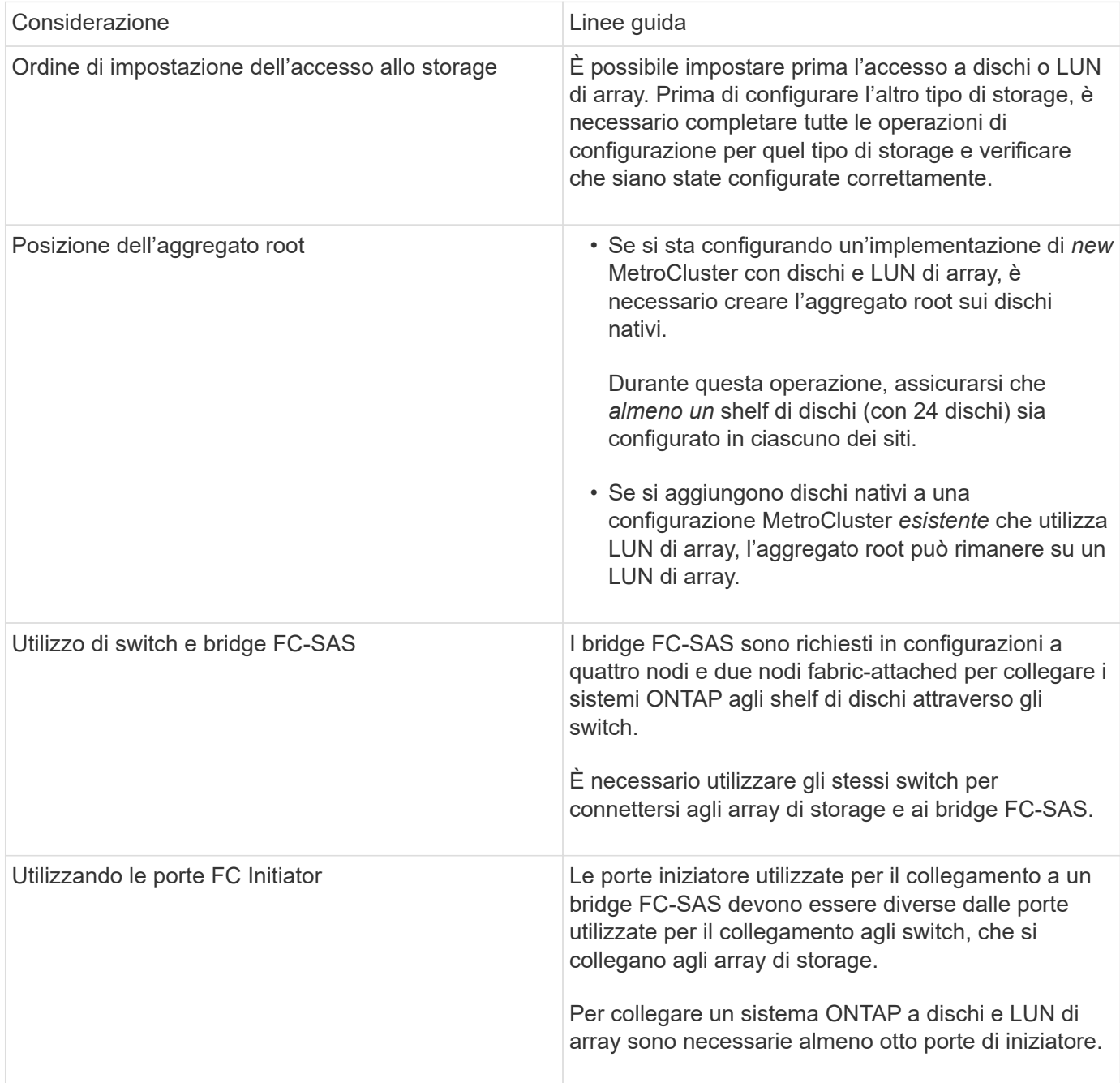

### **Informazioni correlate**

• Le procedure e i comandi di configurazione dello switch sono diversi, a seconda del vendor dello switch.

["Configurazione manuale degli switch Brocade FC"](https://docs.netapp.com/it-it/ontap-metrocluster/install-fc/task_fcsw_brocade_configure_the_brocade_fc_switches_supertask.html)

["Configurazione manuale degli switch Cisco FC"](https://docs.netapp.com/it-it/ontap-metrocluster/install-fc/task_fcsw_cisco_configure_a_cisco_switch_supertask.html)

• Quando si aggiunge nuovo storage alla configurazione, si installano e cablano i bridge RTO FibreBridge e gli shelf di dischi SAS.

["Installazione di bridge FC-SAS e shelf di dischi SAS"](https://docs.netapp.com/it-it/ontap-metrocluster/install-fc/task_fb_new_install.html)

• Lo zoning dello switch definisce i percorsi tra i nodi connessi. La configurazione dello zoning consente di definire quali LUN di array possono essere visualizzati da un sistema ONTAP specifico.

["Esempio di zoning dello switch in una configurazione MetroCluster a quattro nodi con LUN array"](#page-35-0)

["Esempio di zoning dello switch in una configurazione MetroCluster a otto nodi con LUN array"](#page-38-1)

• ["NetApp Hardware Universe"](https://hwu.netapp.com)

## <span id="page-54-0"></span>**Esempio di una configurazione MetroCluster a due nodi collegata al fabric con dischi e LUN di array**

Per configurare una configurazione MetroCluster a due nodi con fabric-attached con dischi e LUN di array nativi, è necessario utilizzare bridge FC-SAS per collegare i sistemi ONTAP con gli shelf di dischi attraverso gli switch FC. È possibile collegare i LUN degli array ai sistemi ONTAP attraverso gli switch FC.

Le seguenti illustrazioni rappresentano esempi di configurazione MetroCluster a due nodi con collegamento a fabric con dischi e LUN di array. Entrambi rappresentano la stessa configurazione MetroCluster; le rappresentazioni per i dischi e le LUN degli array sono separate solo per semplificazioni.

Nella seguente illustrazione che mostra la connettività tra i sistemi e i dischi ONTAP, le porte HBA da 1a a 1d vengono utilizzate per la connettività con i dischi attraverso i bridge FC-SAS:

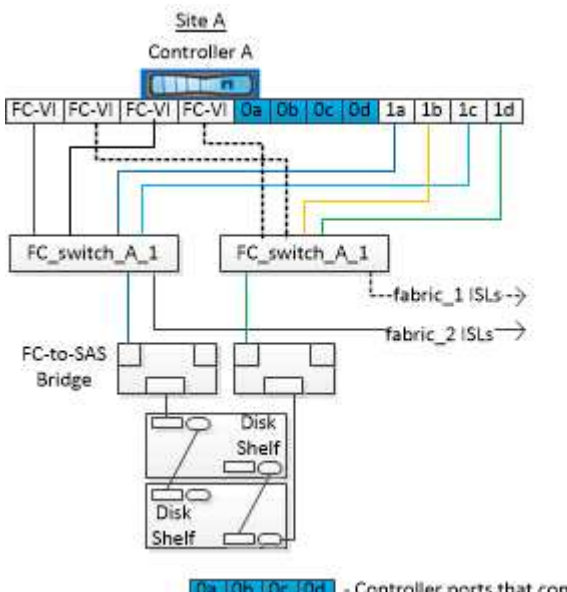

a Ob Oc Od - Controller ports that connect to array LUNs

Nella seguente illustrazione che mostra la connettività tra i sistemi ONTAP e i LUN degli array, le porte HBA da 0a a 0d vengono utilizzate per la connettività con i LUN degli array perché le porte da 1a a 1d vengono utilizzate per la connettività con i dischi:

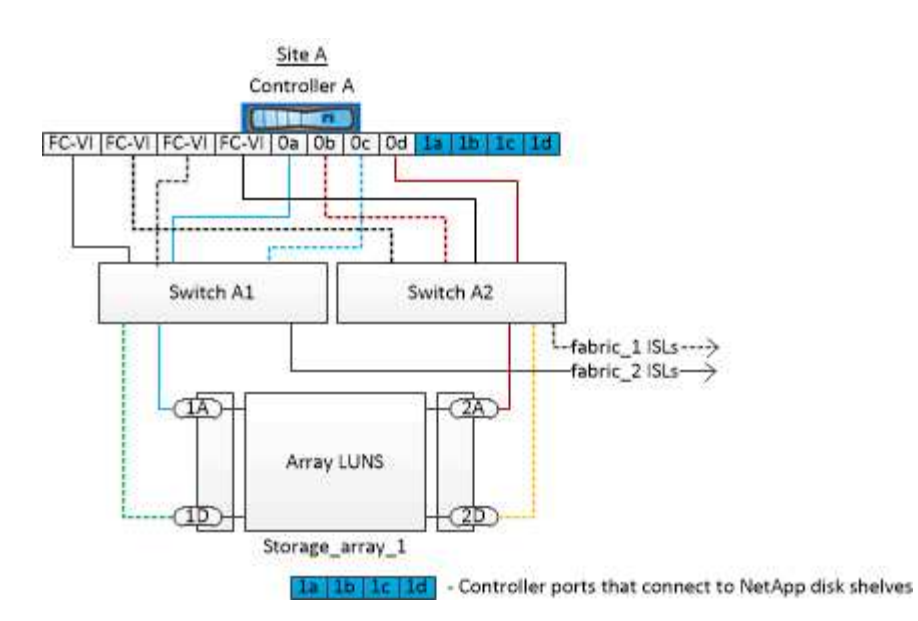

## <span id="page-55-0"></span>**Esempio di configurazione MetroCluster a quattro nodi con dischi e LUN di array**

Per configurare una configurazione MetroCluster a quattro nodi con dischi e LUN di array nativi, è necessario utilizzare bridge FC-SAS per collegare i sistemi ONTAP con gli shelf di dischi attraverso gli switch FC. È possibile collegare i LUN degli array ai sistemi ONTAP attraverso gli switch FC.

Per la connessione a dischi nativi e LUN di array, un sistema ONTAP richiede almeno otto porte di iniziatore.

Le figure seguenti rappresentano esempi di configurazione MetroCluster con dischi e LUN di array. Entrambi rappresentano la stessa configurazione MetroCluster; le rappresentazioni per i dischi e le LUN degli array sono separate solo per semplificazioni.

Nella seguente illustrazione che mostra la connettività tra sistemi e dischi ONTAP, le porte HBA da 1a a 1d vengono utilizzate per la connettività con i dischi attraverso i bridge FC-SAS:

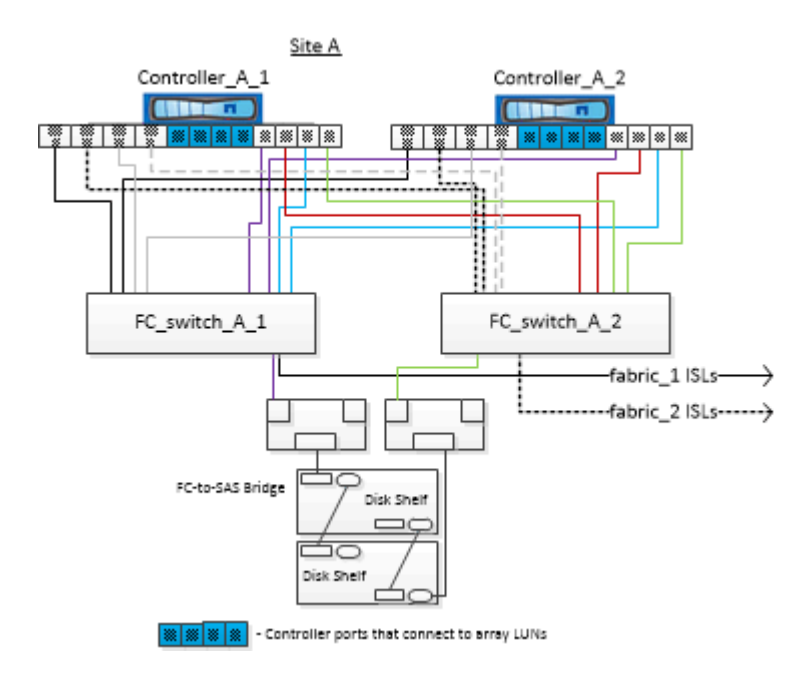

Nella seguente illustrazione, che mostra la connettività tra i sistemi ONTAP e i LUN degli array, le porte HBA

da 0a a 0d vengono utilizzate per la connettività con i LUN degli array perché le porte da 1a a 1d vengono utilizzate per la connettività con i dischi:

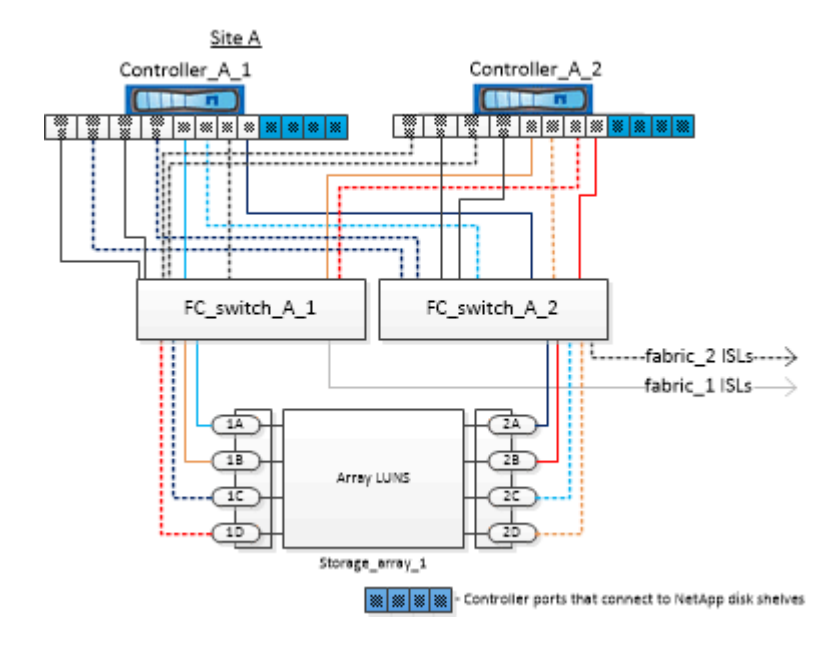

### **Informazioni sul copyright**

Copyright © 2024 NetApp, Inc. Tutti i diritti riservati. Stampato negli Stati Uniti d'America. Nessuna porzione di questo documento soggetta a copyright può essere riprodotta in qualsiasi formato o mezzo (grafico, elettronico o meccanico, inclusi fotocopie, registrazione, nastri o storage in un sistema elettronico) senza previo consenso scritto da parte del detentore del copyright.

Il software derivato dal materiale sottoposto a copyright di NetApp è soggetto alla seguente licenza e dichiarazione di non responsabilità:

IL PRESENTE SOFTWARE VIENE FORNITO DA NETAPP "COSÌ COM'È" E SENZA QUALSIVOGLIA TIPO DI GARANZIA IMPLICITA O ESPRESSA FRA CUI, A TITOLO ESEMPLIFICATIVO E NON ESAUSTIVO, GARANZIE IMPLICITE DI COMMERCIABILITÀ E IDONEITÀ PER UNO SCOPO SPECIFICO, CHE VENGONO DECLINATE DAL PRESENTE DOCUMENTO. NETAPP NON VERRÀ CONSIDERATA RESPONSABILE IN ALCUN CASO PER QUALSIVOGLIA DANNO DIRETTO, INDIRETTO, ACCIDENTALE, SPECIALE, ESEMPLARE E CONSEQUENZIALE (COMPRESI, A TITOLO ESEMPLIFICATIVO E NON ESAUSTIVO, PROCUREMENT O SOSTITUZIONE DI MERCI O SERVIZI, IMPOSSIBILITÀ DI UTILIZZO O PERDITA DI DATI O PROFITTI OPPURE INTERRUZIONE DELL'ATTIVITÀ AZIENDALE) CAUSATO IN QUALSIVOGLIA MODO O IN RELAZIONE A QUALUNQUE TEORIA DI RESPONSABILITÀ, SIA ESSA CONTRATTUALE, RIGOROSA O DOVUTA A INSOLVENZA (COMPRESA LA NEGLIGENZA O ALTRO) INSORTA IN QUALSIASI MODO ATTRAVERSO L'UTILIZZO DEL PRESENTE SOFTWARE ANCHE IN PRESENZA DI UN PREAVVISO CIRCA L'EVENTUALITÀ DI QUESTO TIPO DI DANNI.

NetApp si riserva il diritto di modificare in qualsiasi momento qualunque prodotto descritto nel presente documento senza fornire alcun preavviso. NetApp non si assume alcuna responsabilità circa l'utilizzo dei prodotti o materiali descritti nel presente documento, con l'eccezione di quanto concordato espressamente e per iscritto da NetApp. L'utilizzo o l'acquisto del presente prodotto non comporta il rilascio di una licenza nell'ambito di un qualche diritto di brevetto, marchio commerciale o altro diritto di proprietà intellettuale di NetApp.

Il prodotto descritto in questa guida può essere protetto da uno o più brevetti degli Stati Uniti, esteri o in attesa di approvazione.

LEGENDA PER I DIRITTI SOTTOPOSTI A LIMITAZIONE: l'utilizzo, la duplicazione o la divulgazione da parte degli enti governativi sono soggetti alle limitazioni indicate nel sottoparagrafo (b)(3) della clausola Rights in Technical Data and Computer Software del DFARS 252.227-7013 (FEB 2014) e FAR 52.227-19 (DIC 2007).

I dati contenuti nel presente documento riguardano un articolo commerciale (secondo la definizione data in FAR 2.101) e sono di proprietà di NetApp, Inc. Tutti i dati tecnici e il software NetApp forniti secondo i termini del presente Contratto sono articoli aventi natura commerciale, sviluppati con finanziamenti esclusivamente privati. Il governo statunitense ha una licenza irrevocabile limitata, non esclusiva, non trasferibile, non cedibile, mondiale, per l'utilizzo dei Dati esclusivamente in connessione con e a supporto di un contratto governativo statunitense in base al quale i Dati sono distribuiti. Con la sola esclusione di quanto indicato nel presente documento, i Dati non possono essere utilizzati, divulgati, riprodotti, modificati, visualizzati o mostrati senza la previa approvazione scritta di NetApp, Inc. I diritti di licenza del governo degli Stati Uniti per il Dipartimento della Difesa sono limitati ai diritti identificati nella clausola DFARS 252.227-7015(b) (FEB 2014).

### **Informazioni sul marchio commerciale**

NETAPP, il logo NETAPP e i marchi elencati alla pagina<http://www.netapp.com/TM> sono marchi di NetApp, Inc. Gli altri nomi di aziende e prodotti potrebbero essere marchi dei rispettivi proprietari.